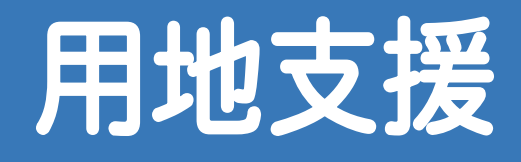

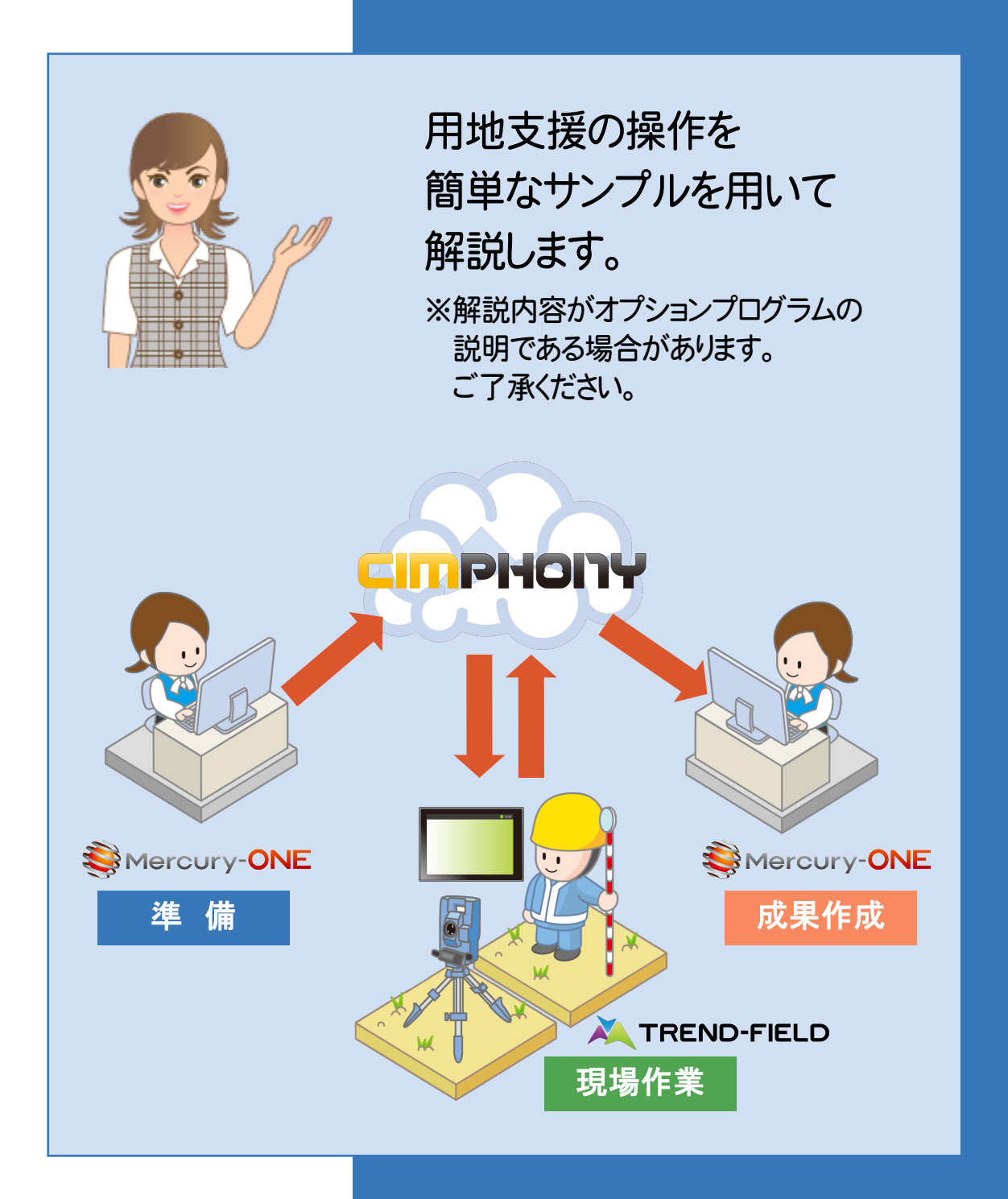

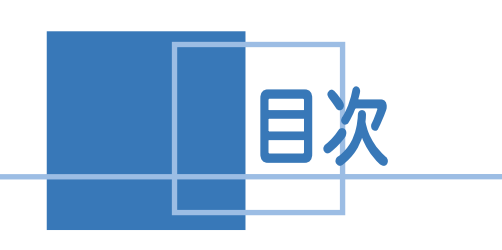

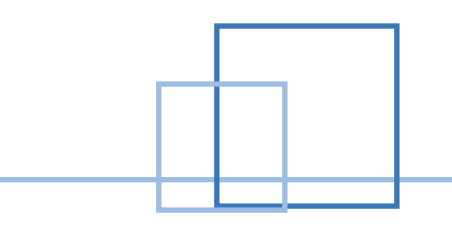

# ——<br>|用地支援

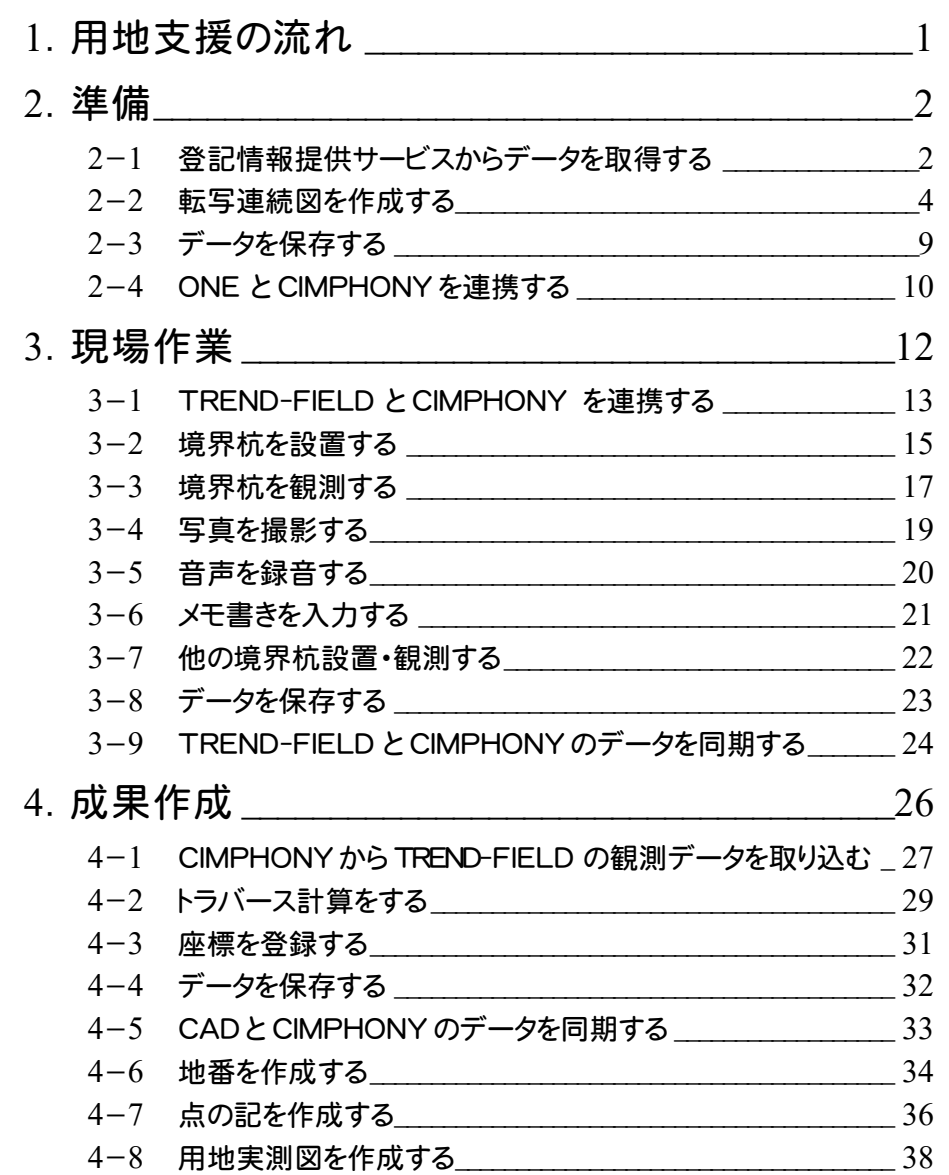

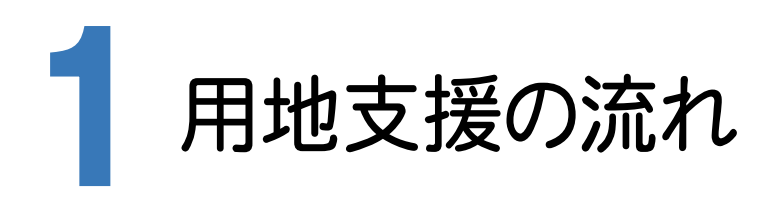

本書では、以下の流れで用地支援の操作を解説します。

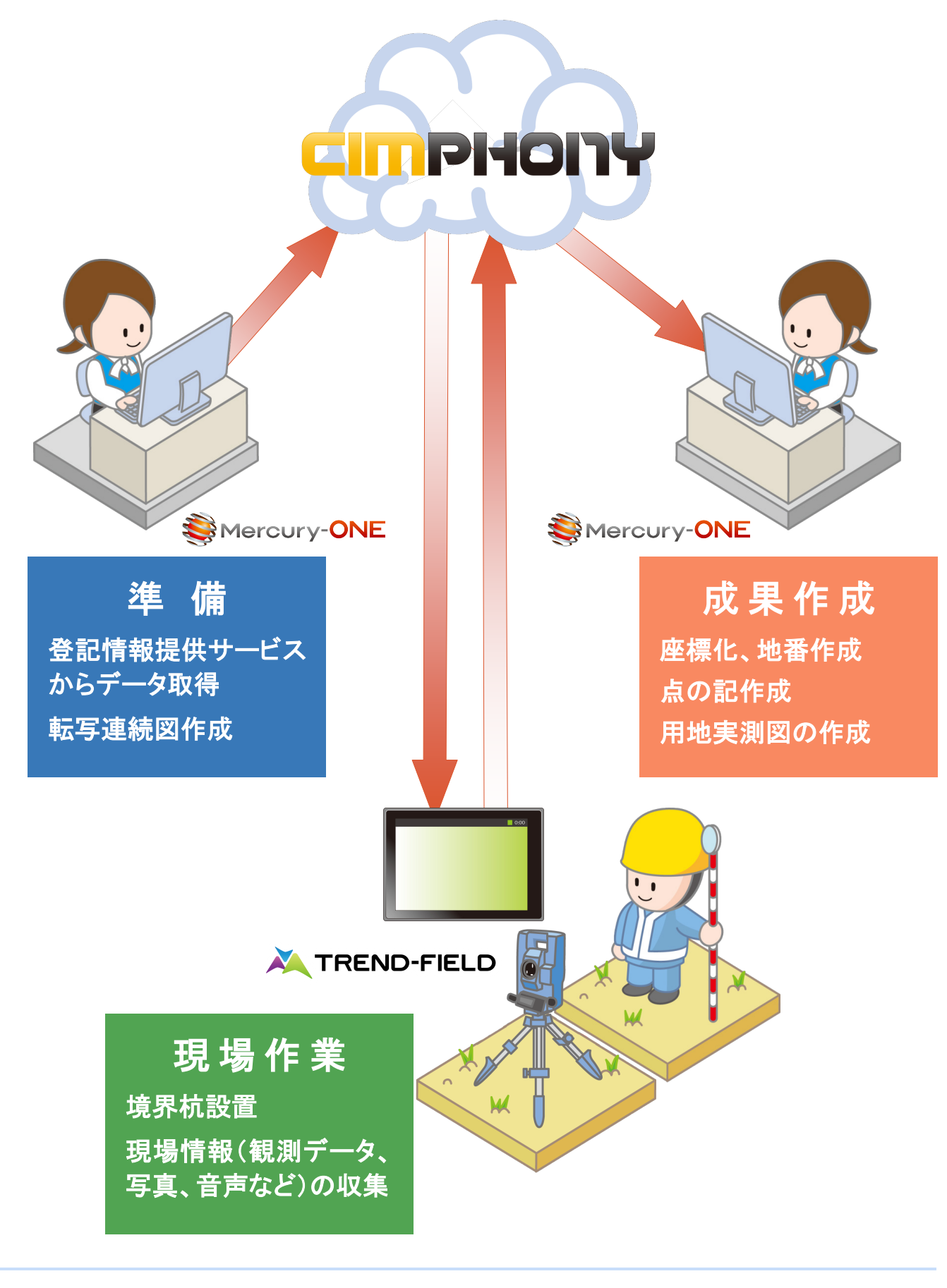

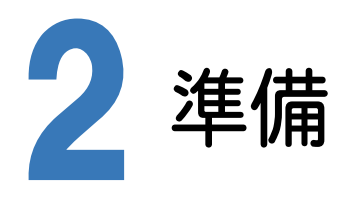

ONE で準備を行います。

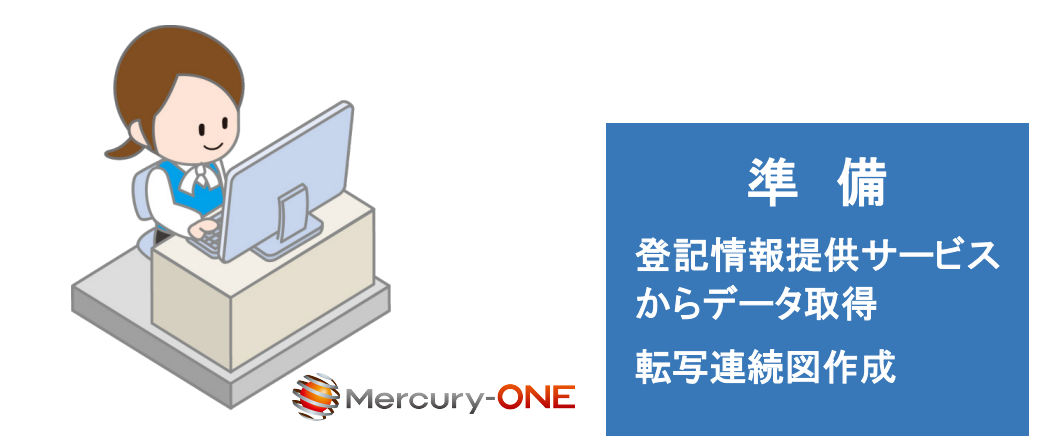

### **2 - 1** 登記情報提供サービスからデータを取得する

登記情報提供サービスのデータ(PDF)から登記情報を取り込みます。

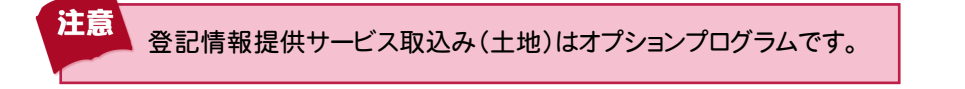

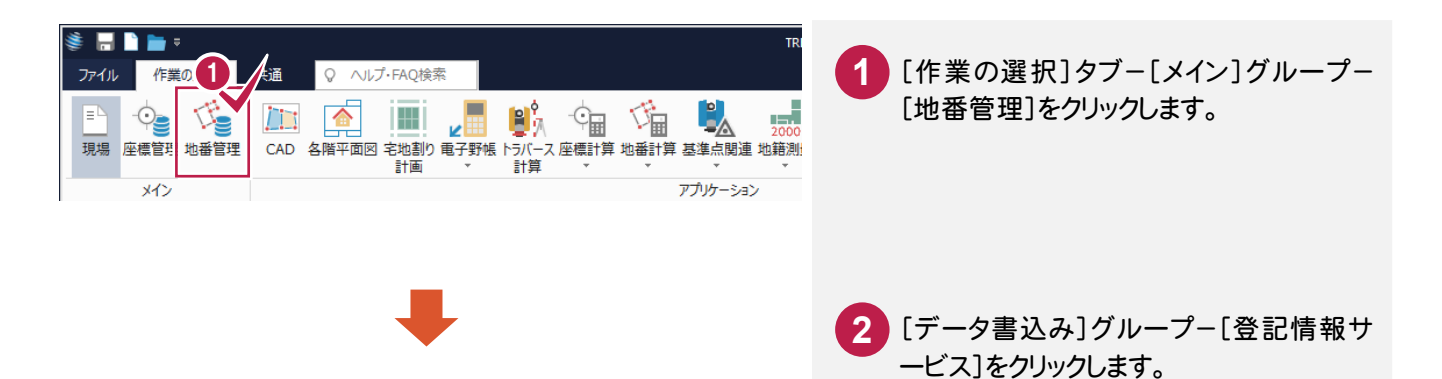

**Har** 2 ファイル 地番専用(地番管理) グループ編集 共通 セル Q ヘルプ·FAQ検索 **コムラント 地図XMI A 登記情報サービス** ニコーの ついて エコール エコー 全地番名ソート ノート コーヒー コーヒー エコー ニュー エコー エンジェイト コーヒー マ 構成点チェック Auto<br>現場 座標管理 地番管理 地番登録 地番編集 特殊編集 日地番合成 ニ<sup>斜</sup>ー括 元に戻す やり直し t/ 地目 L<br>座標地番 登記CSV<br>SIMA → 登 CSV ネ 大字·字 \*\*\* 不子 ·子<br><sub>、</sub>/ 詳細設定 - \* - \* \* SIMA \* 地番編生 メイン 設定 データ読込み

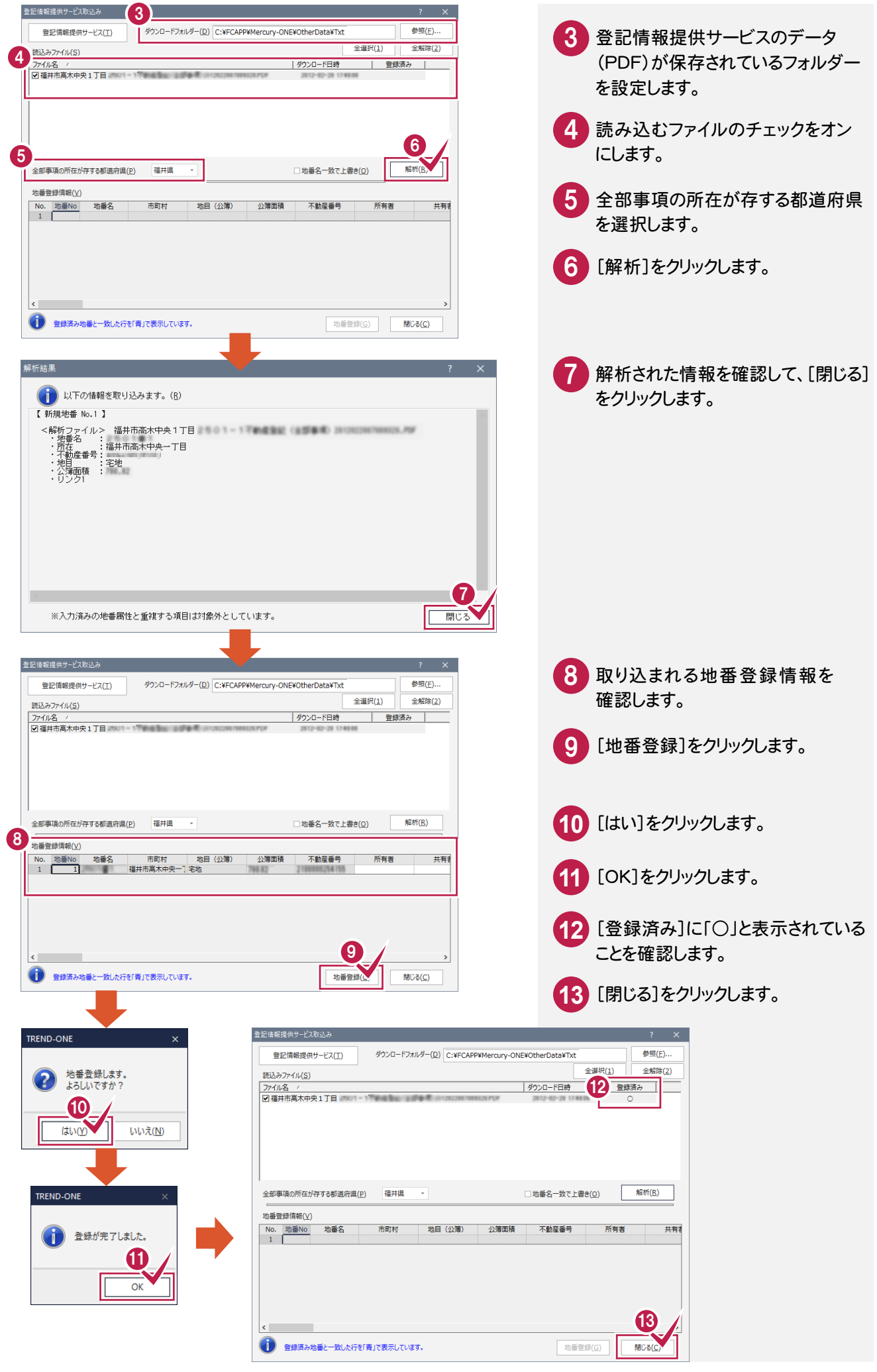

### **2 - 2** 転写連続図を作成する

[CAD]で公図(ラスタ)を配置して、転写連続図を作成します。

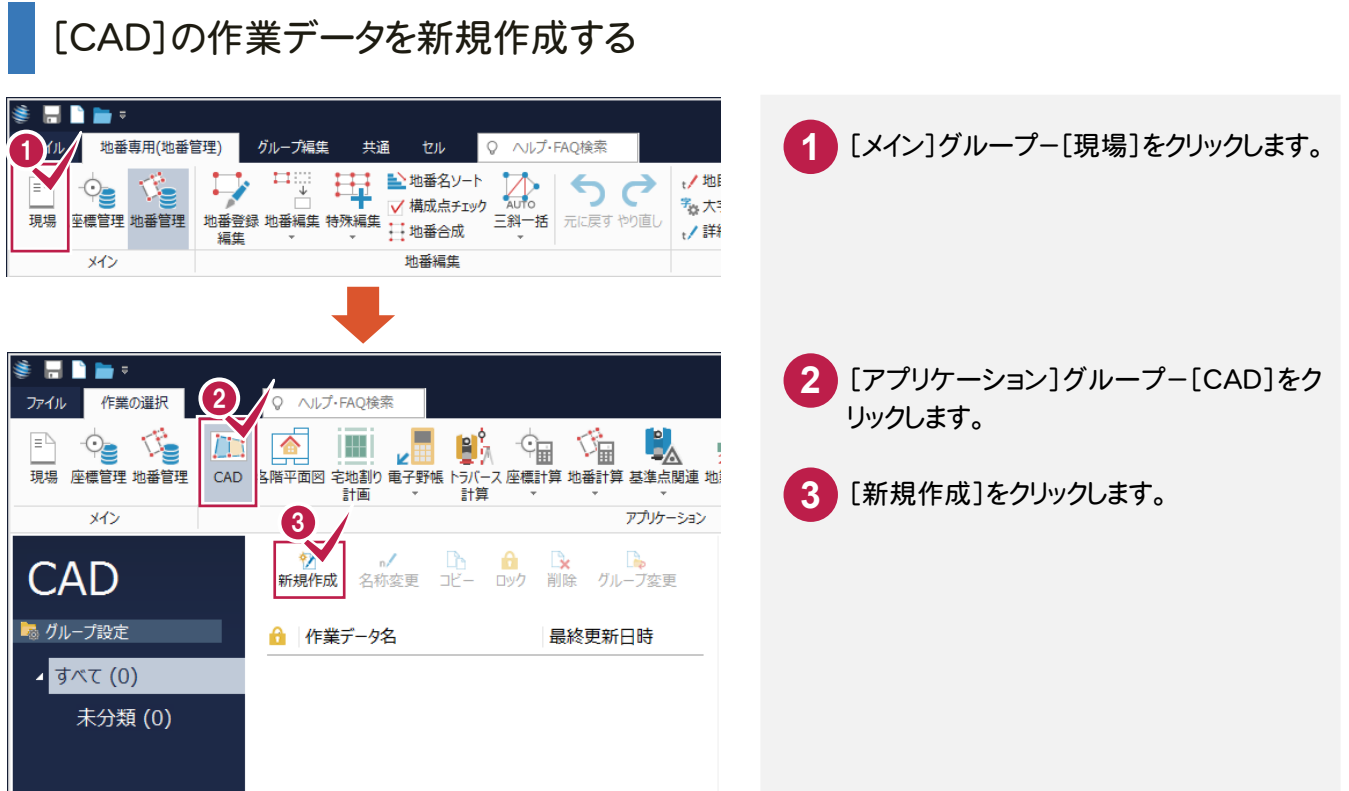

### 公図(ラスタ)を配置する

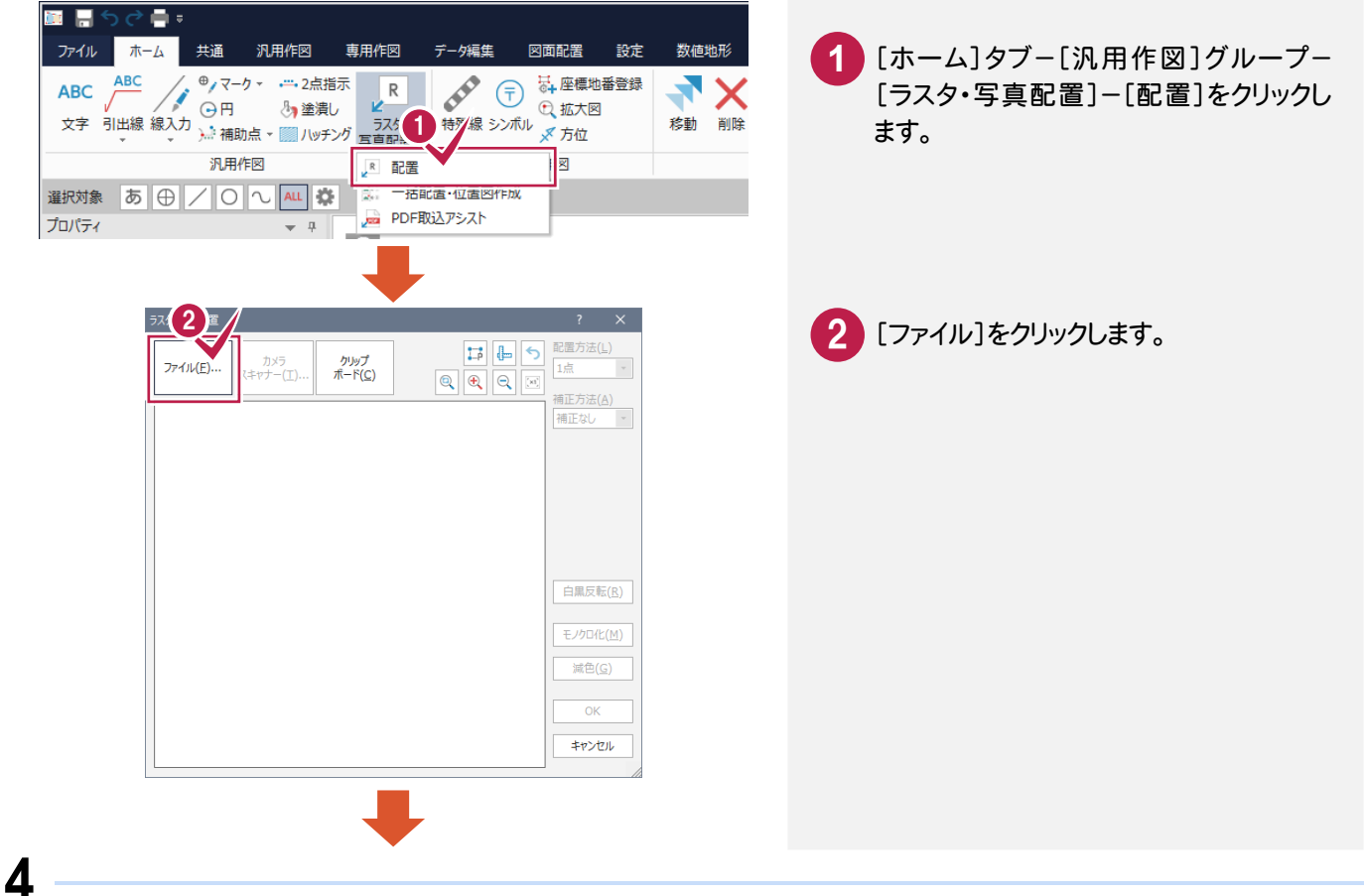

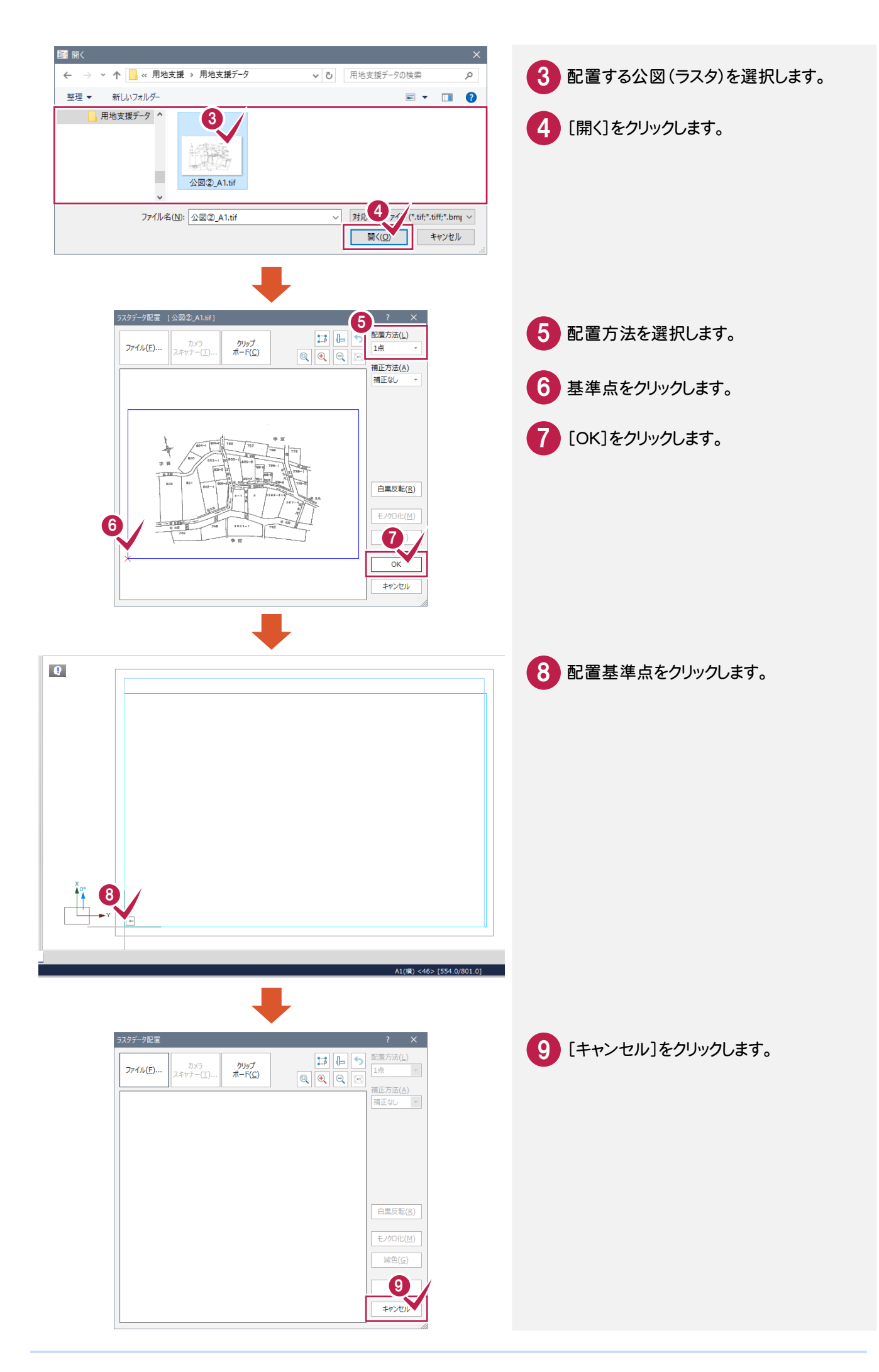

### 転写連続図に用地情報を配置する

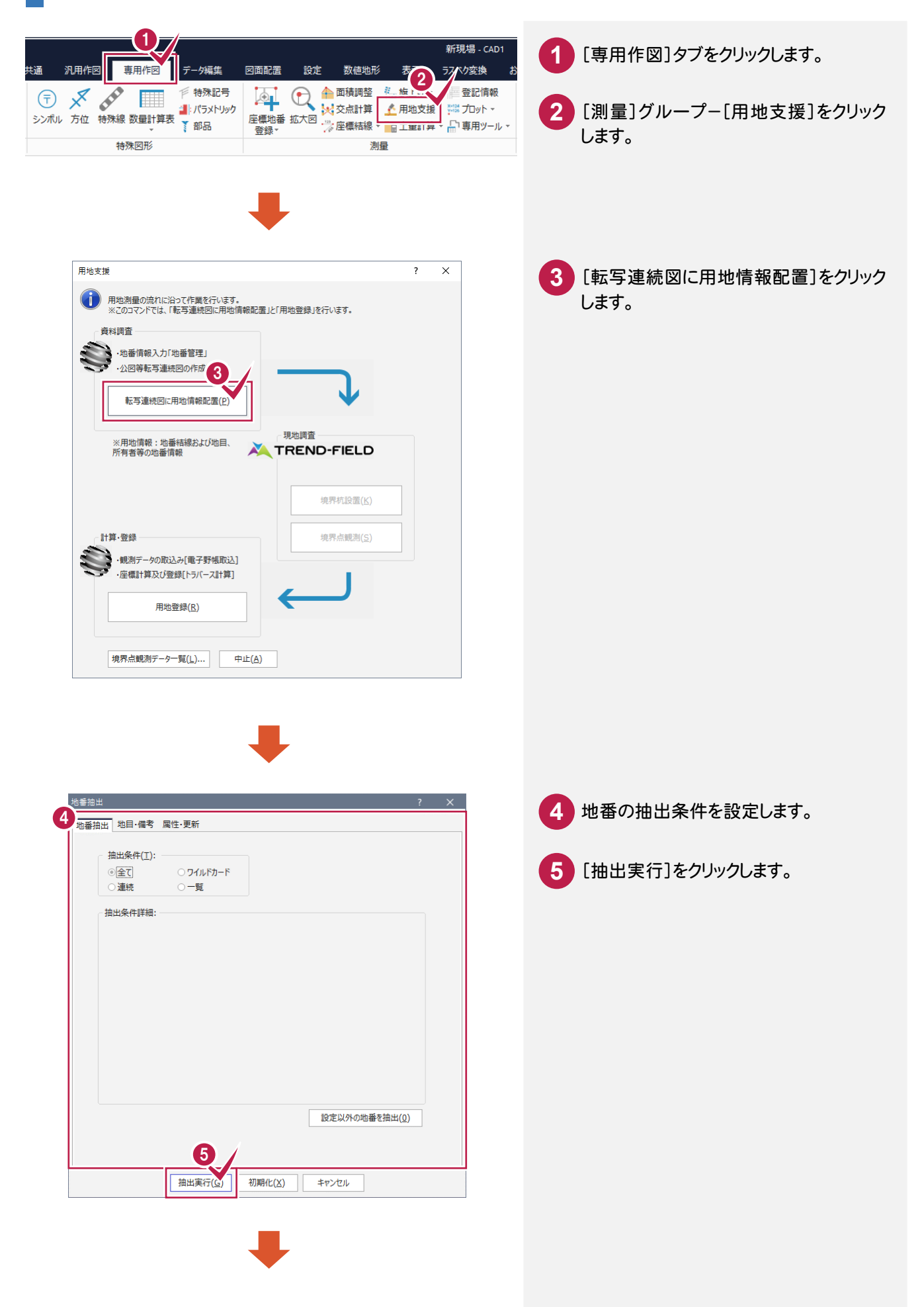

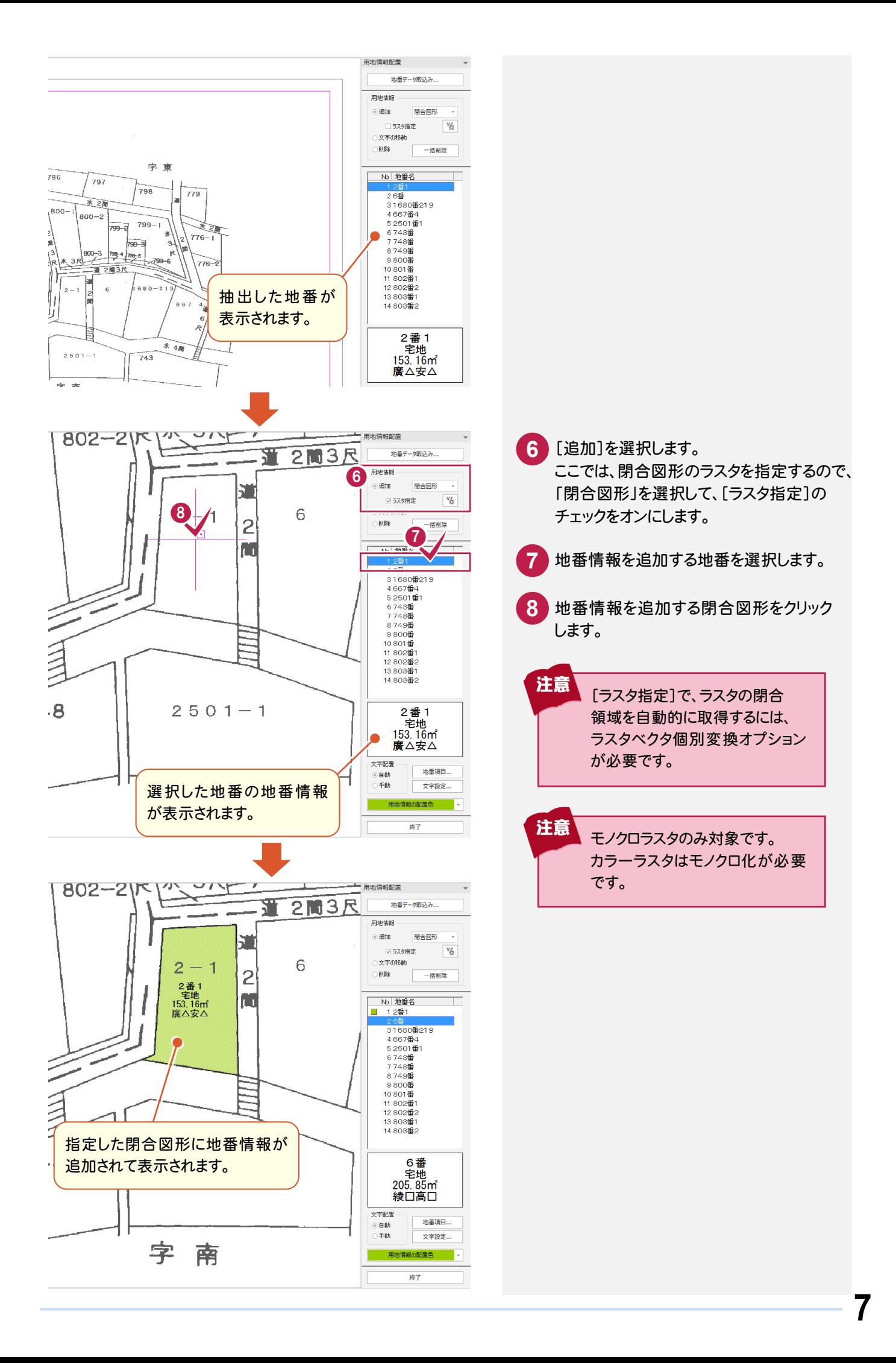

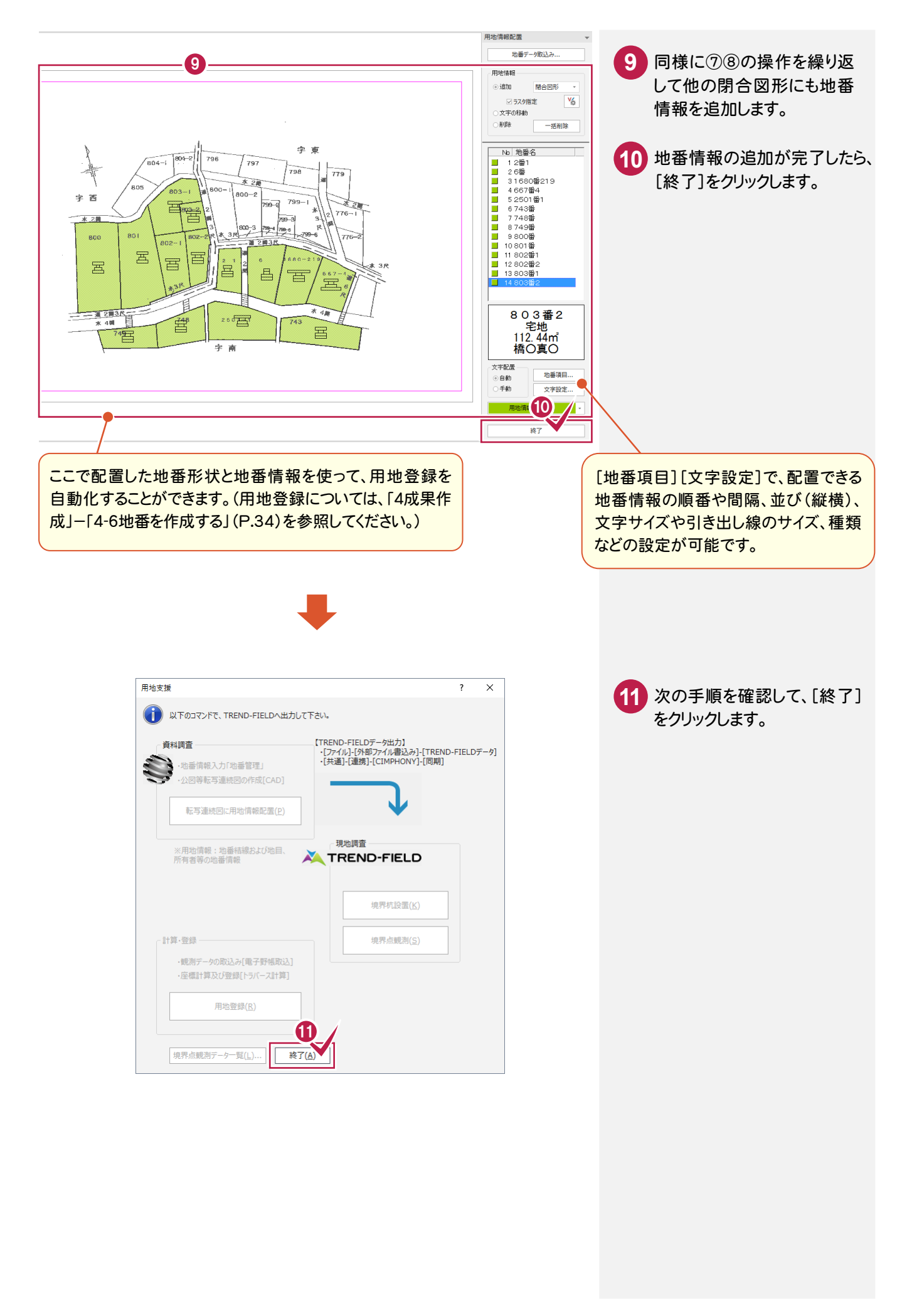

# **- 3** データを保存する

データを保存します。

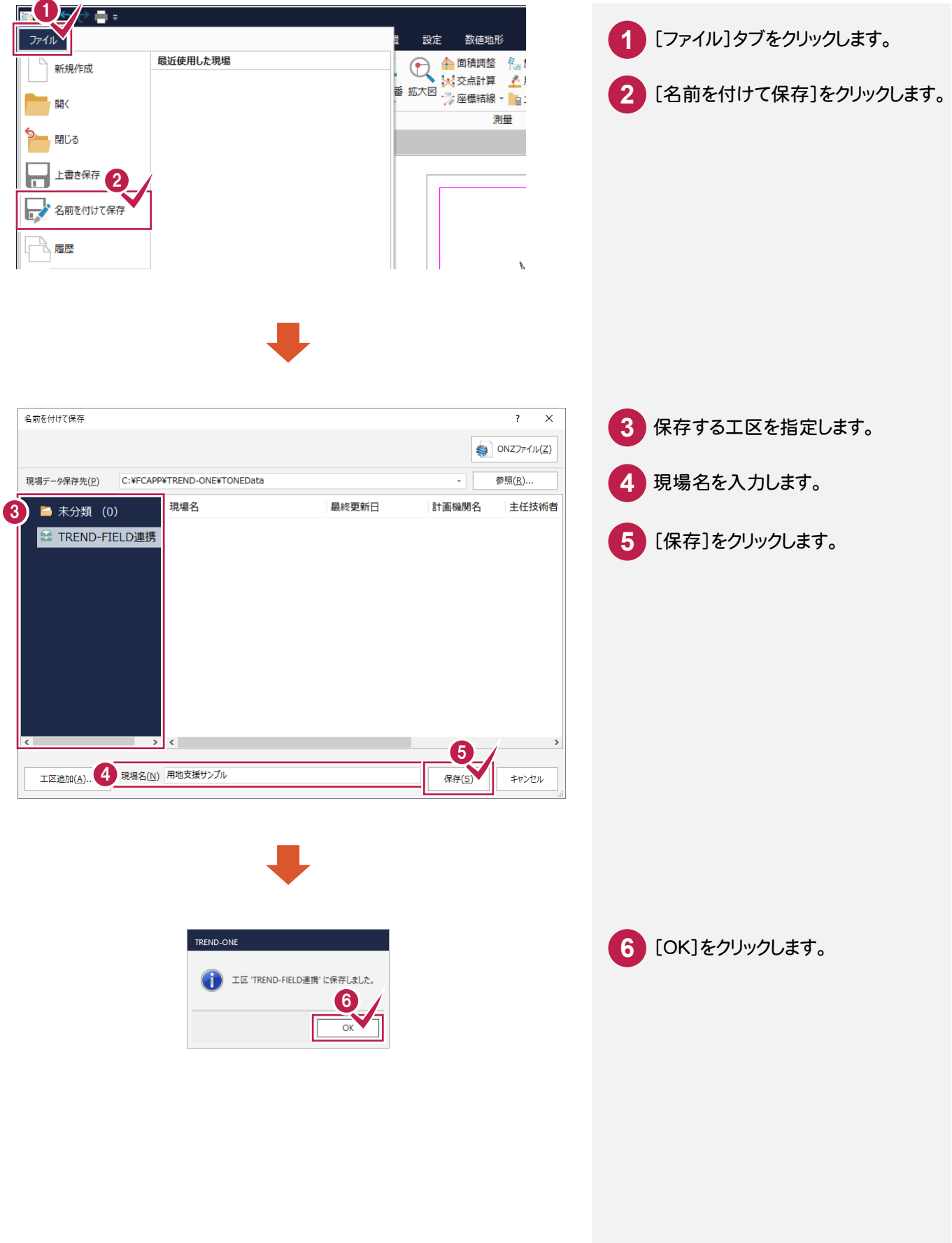

### **- 4** ONE と CIMPHONY を連携する

#### ONE と CIMPHONY を連携します。

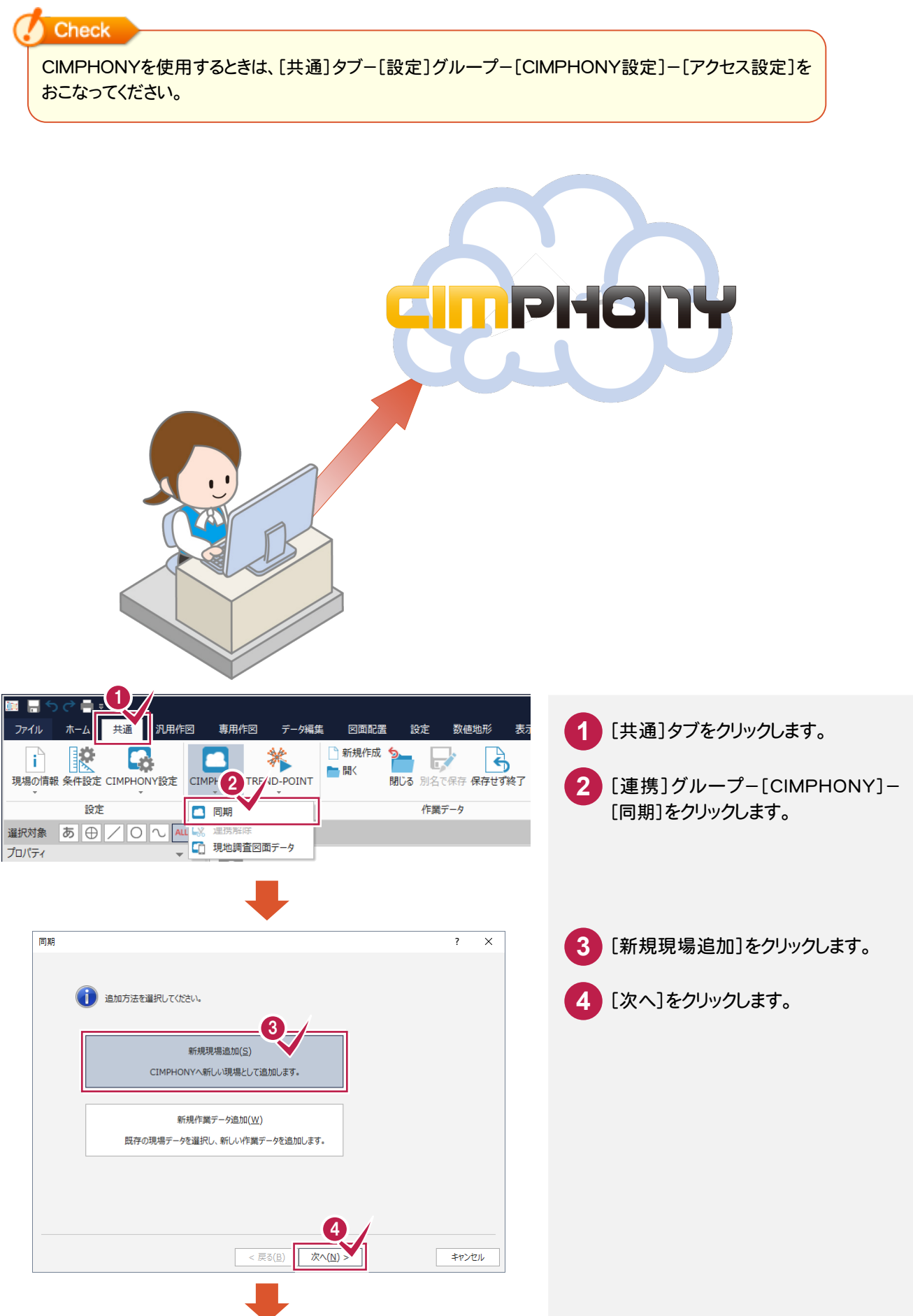

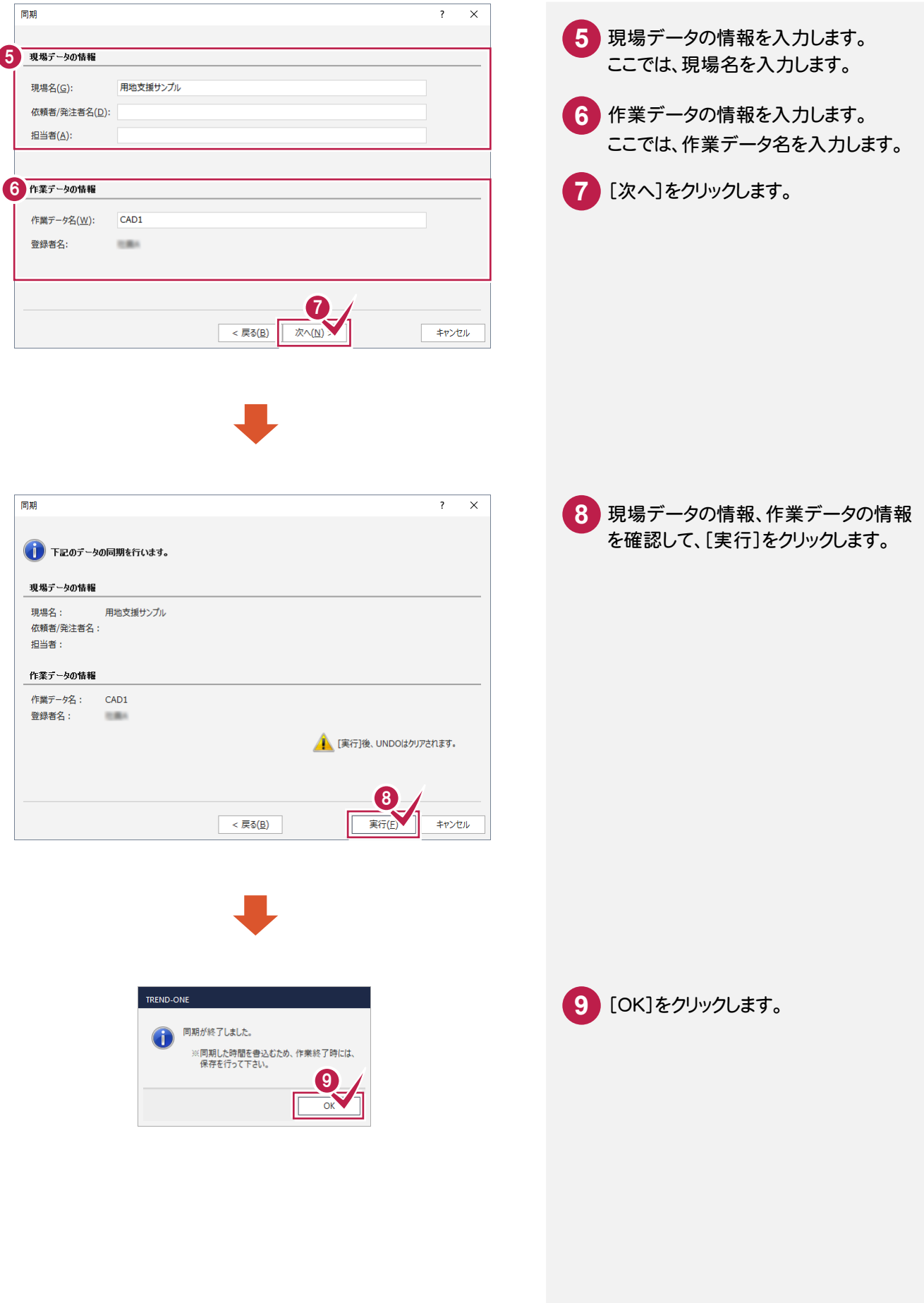

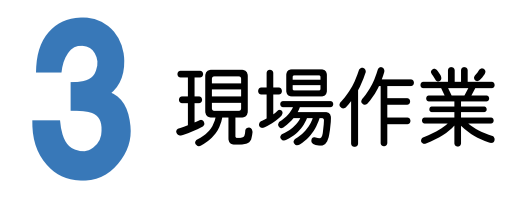

TREND-FIELDとCIMPHONYを連携して、ONEのデータを取り込み、現場作業を行います。

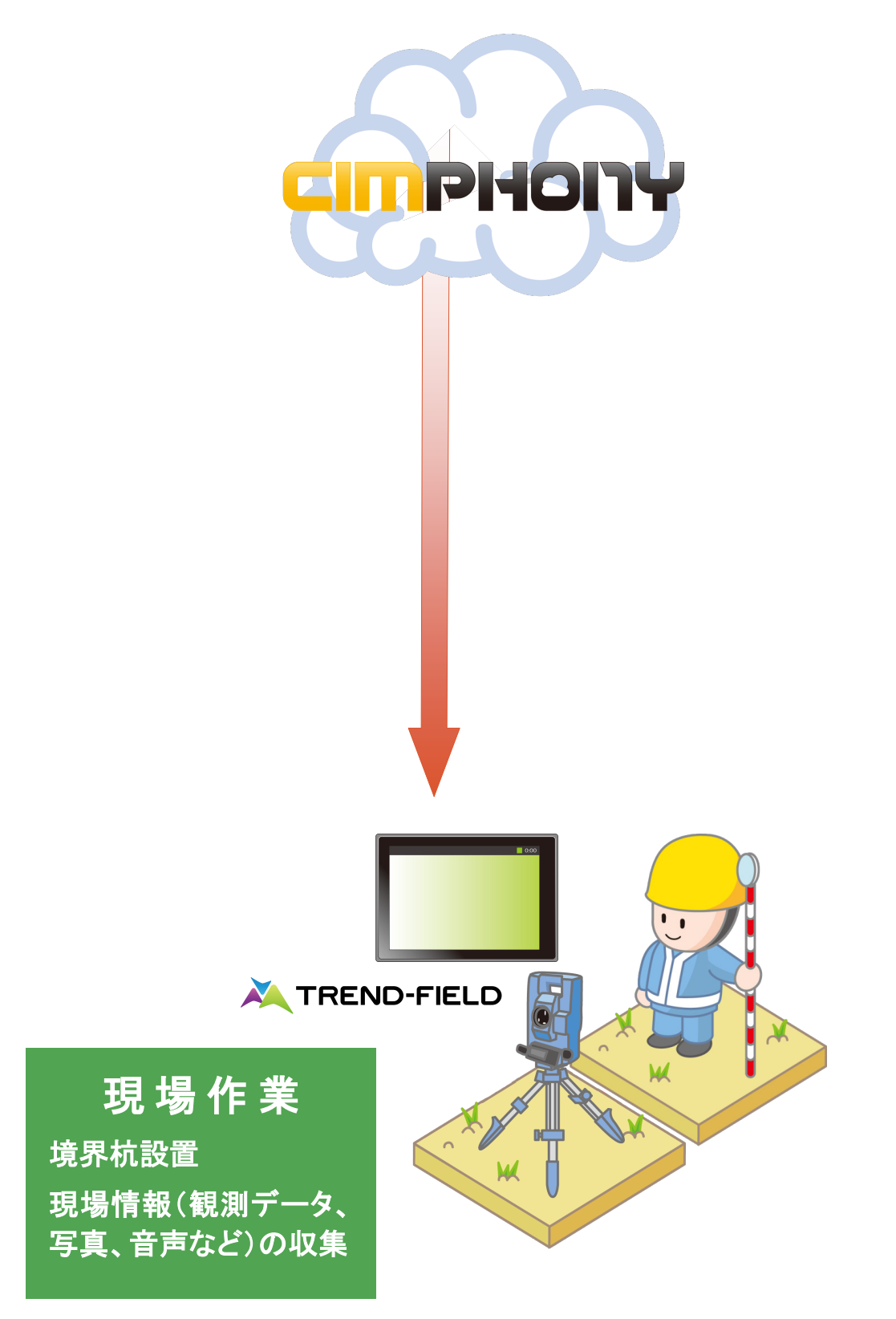

### **- 1** TREND-FIELD <sup>と</sup> CIMPHONY を連携する

TREND-FIELD <sup>と</sup> CIMPHONY を連携します。

**Check** 

CIMPHONYを使用するときは、[ファイル]-[CIMPHONY連携]-[アクセス設定]をおこなってください。

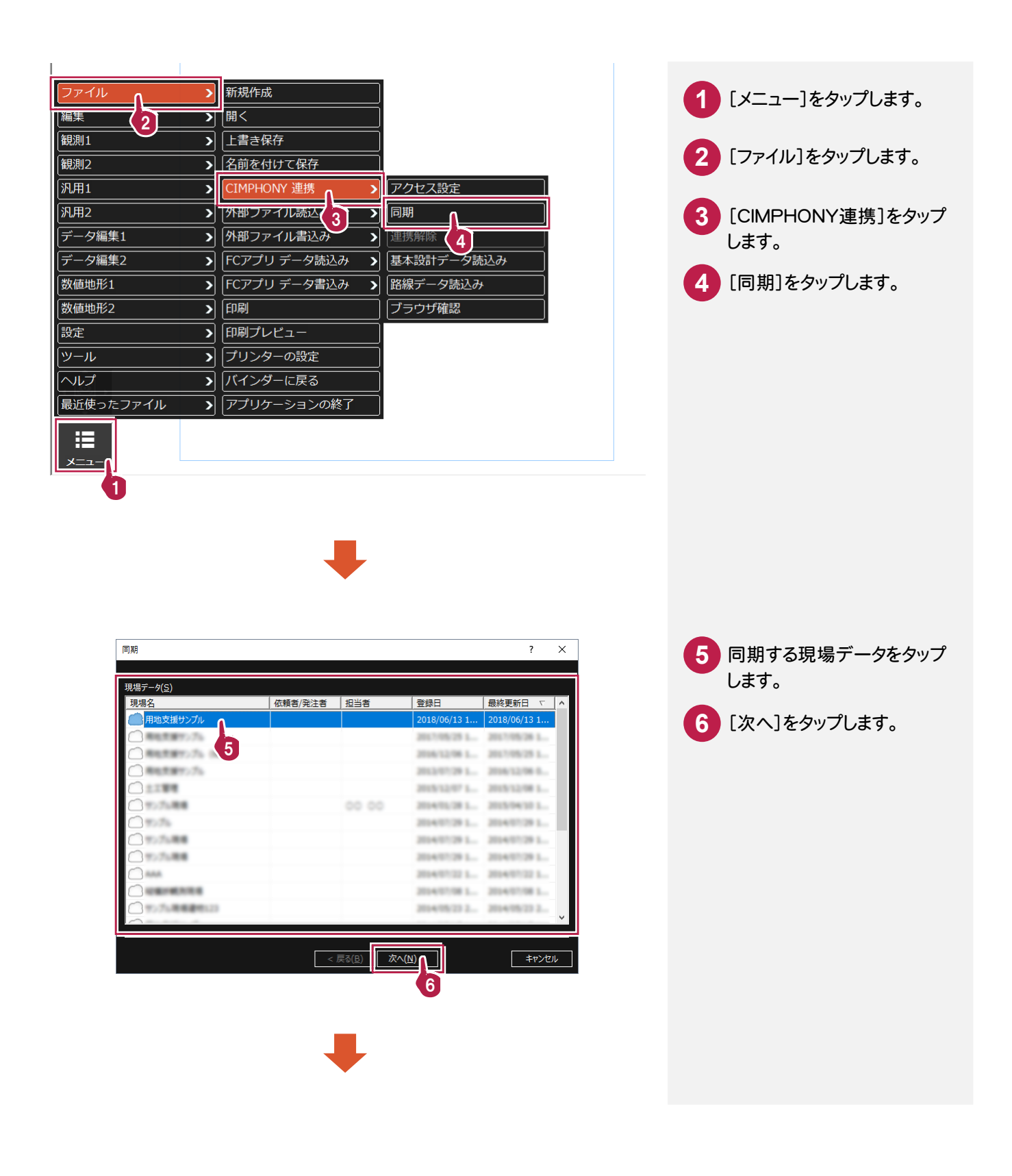

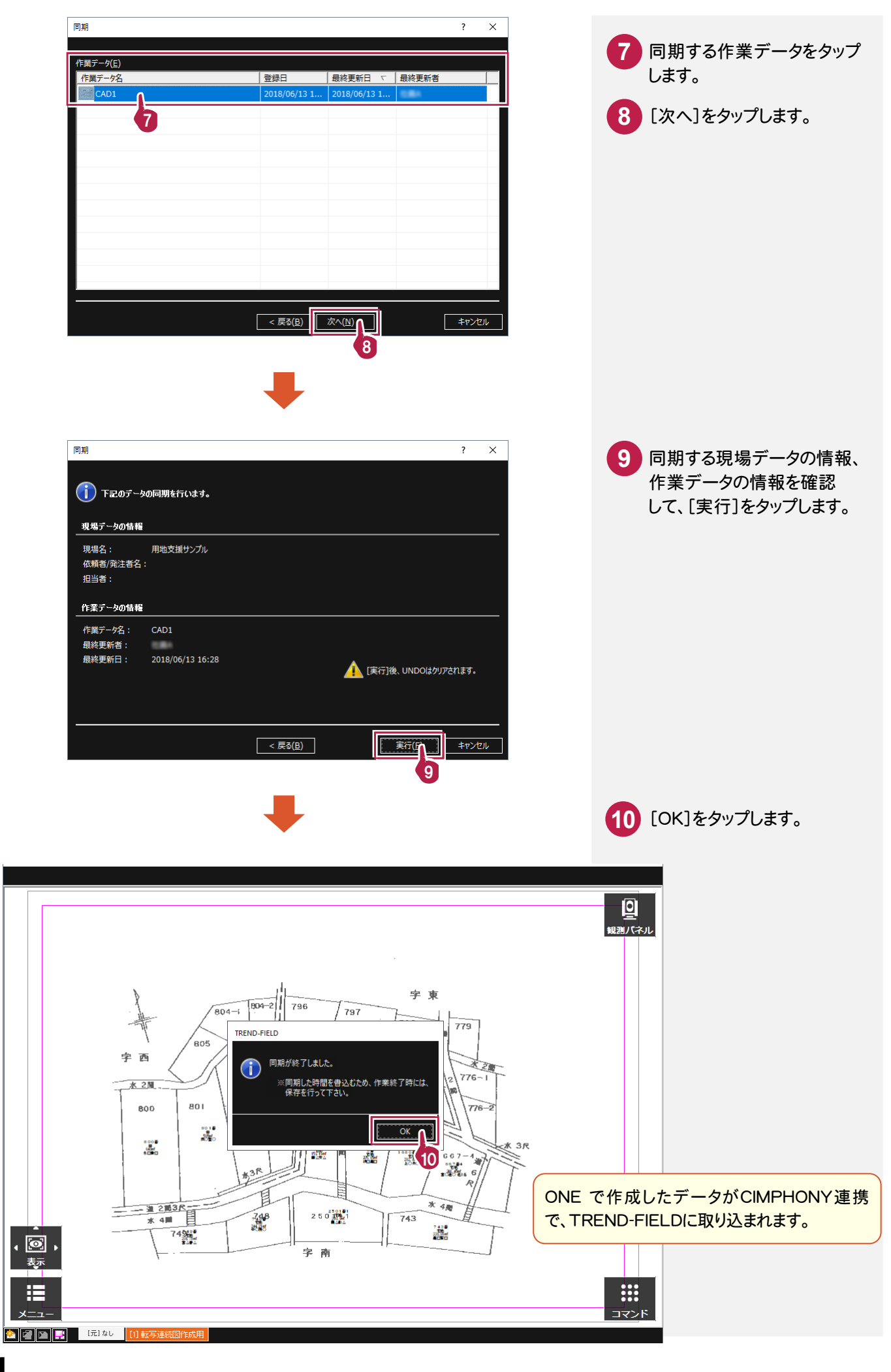

### **- 2** 境界杭を設置する

境界杭を設置します。

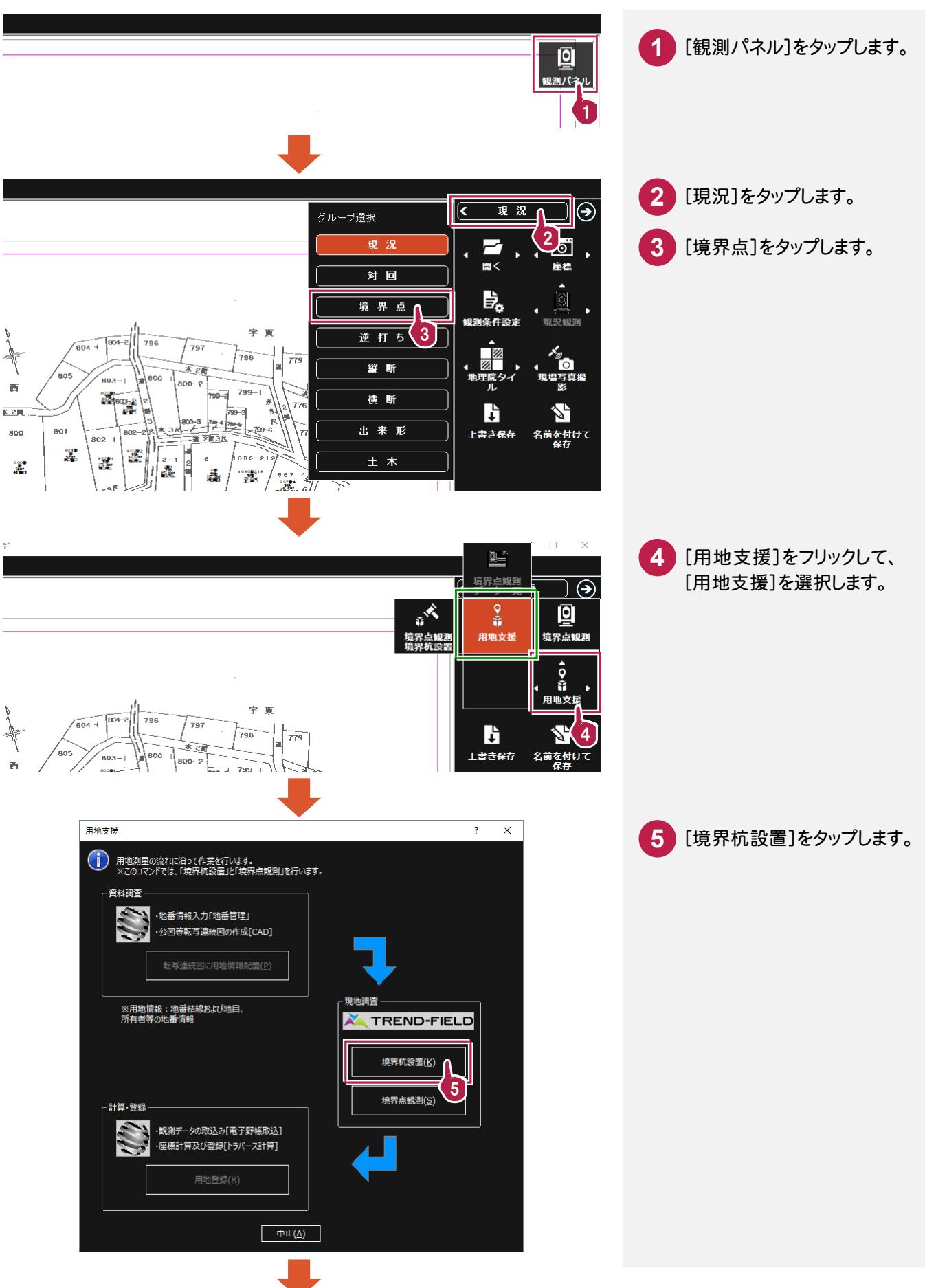

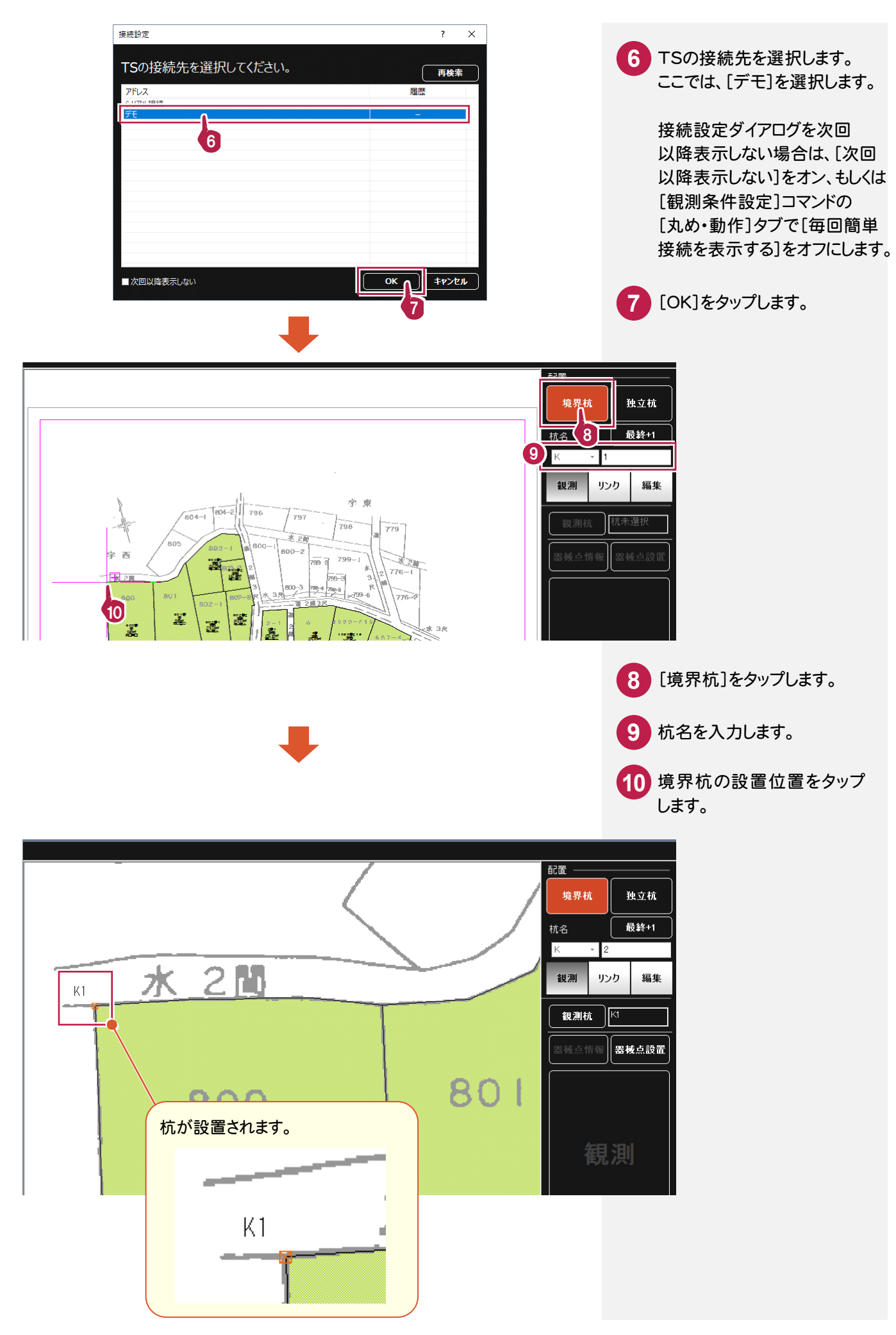

#### 設置した境界杭を観測します。

TREND-FIELDにTSを接続して観測を行うと観測値は自動で取り込まれます。

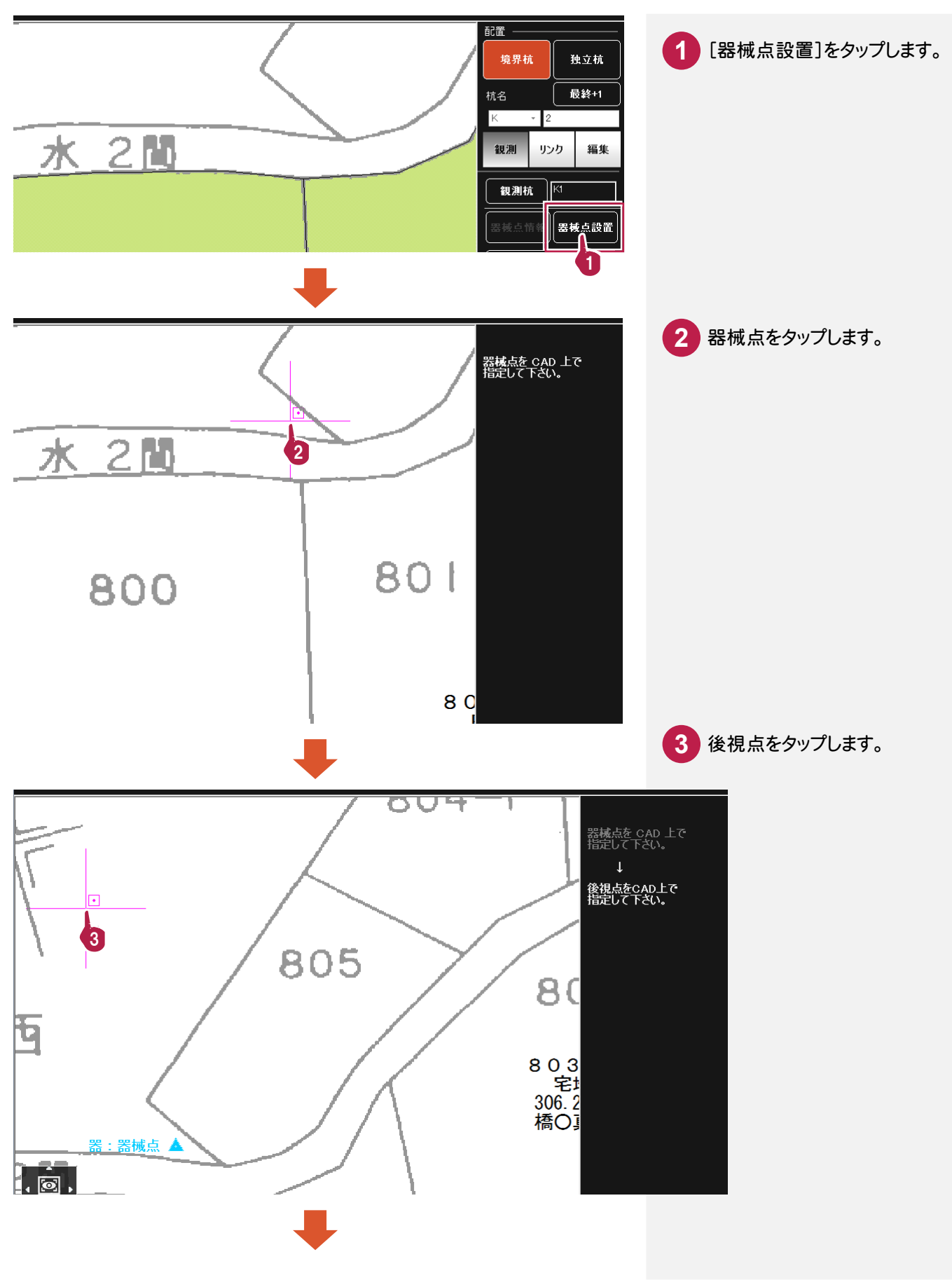

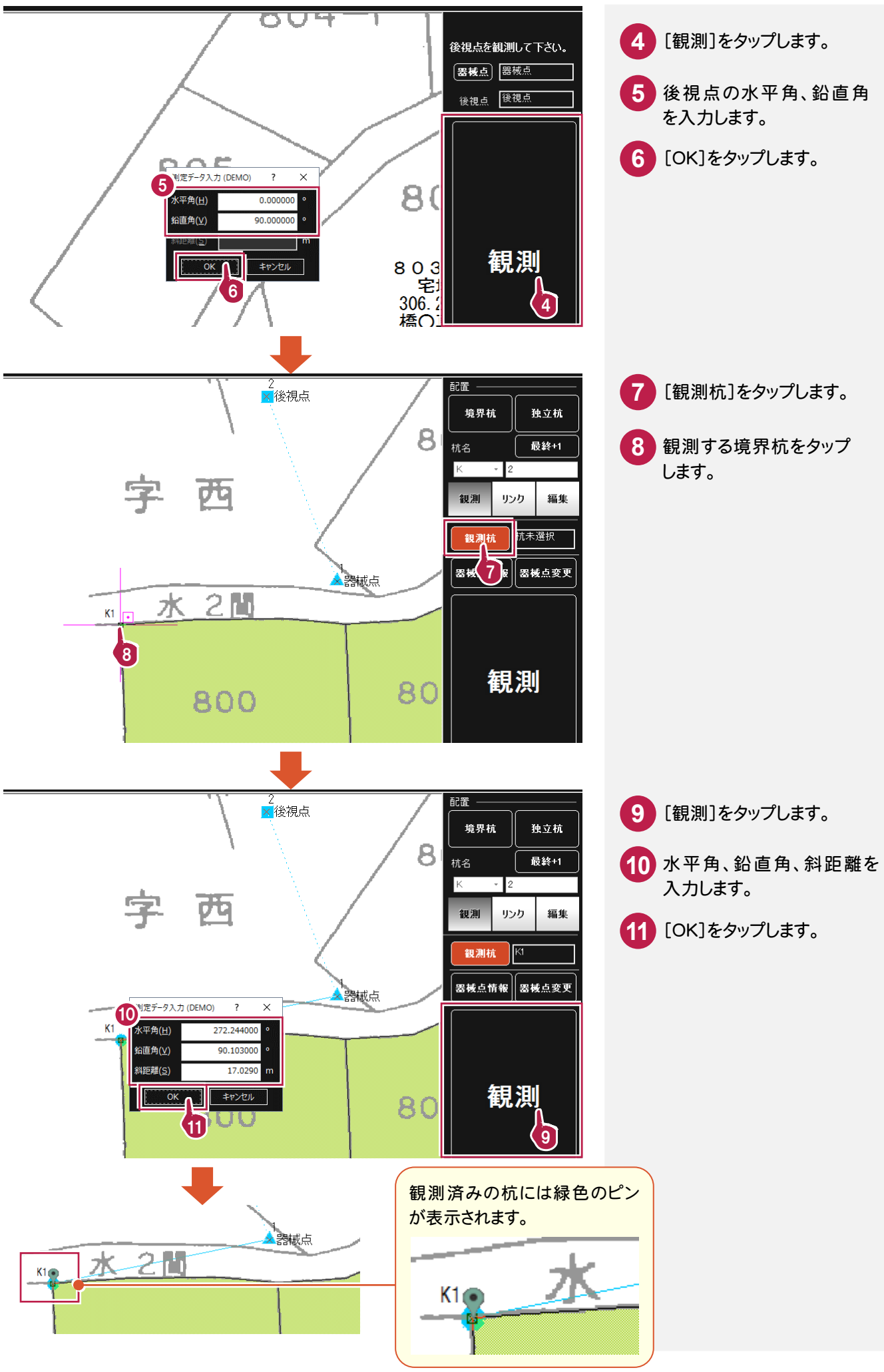

### **3 - 4** 写真を撮影する

写真を撮影します。(コンピュータにカメラ機能がある場合に有効です。) 本書では、設置・観測済みの杭「K4」の写真を撮影する操作を解説します。

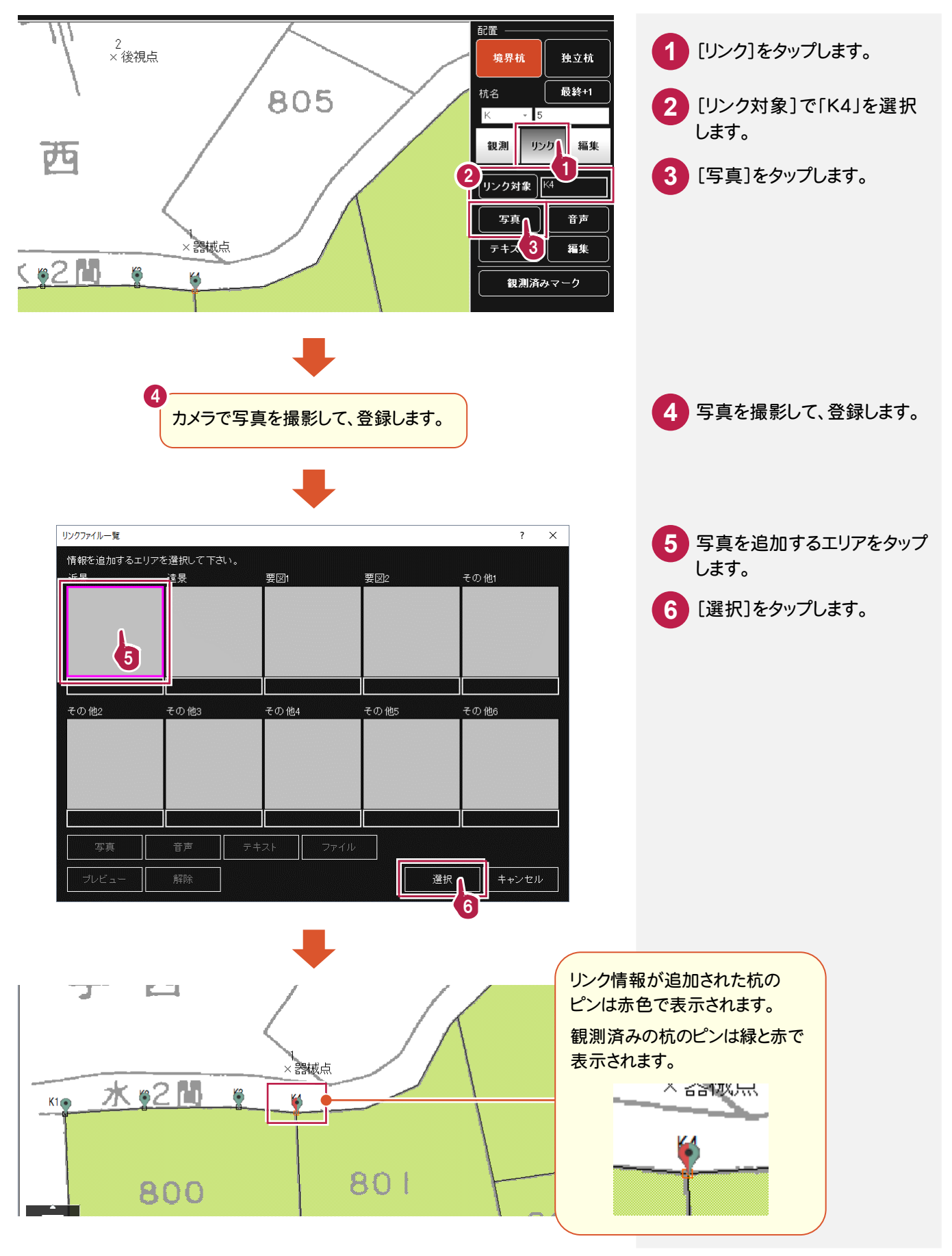

### **- 5** 音声を録音する

音声を録音します。(コンピュータに録音機能がある場合に有効です。) 本書では、設置・観測済みの杭「K4」に音声を録音する操作を解説します。

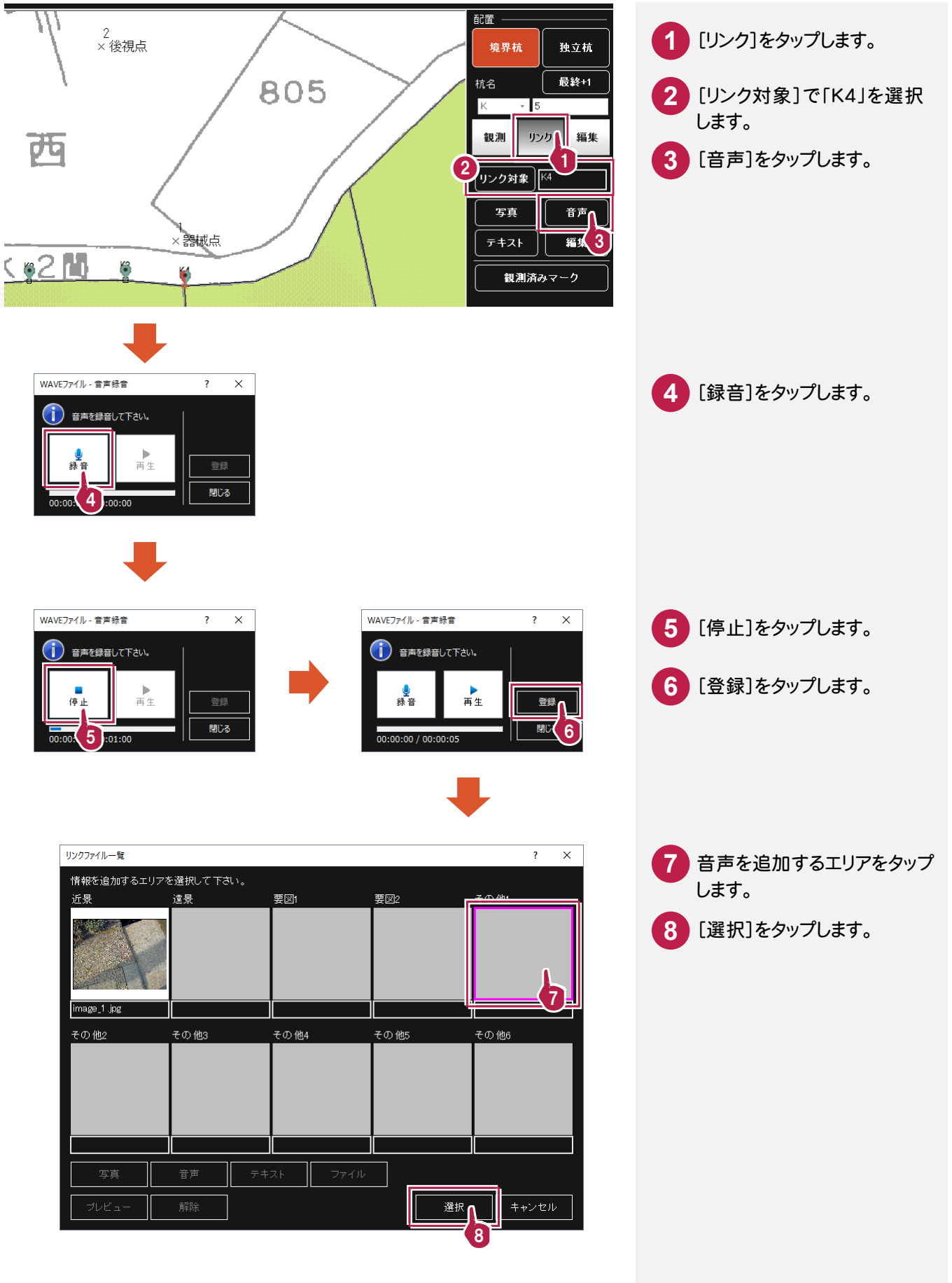

### **- 6** メモ書きを入力する

#### メモ書きを入力します。

本書では、設置・観測済みの杭「K4」にメモ書きを入力する操作を解説します。

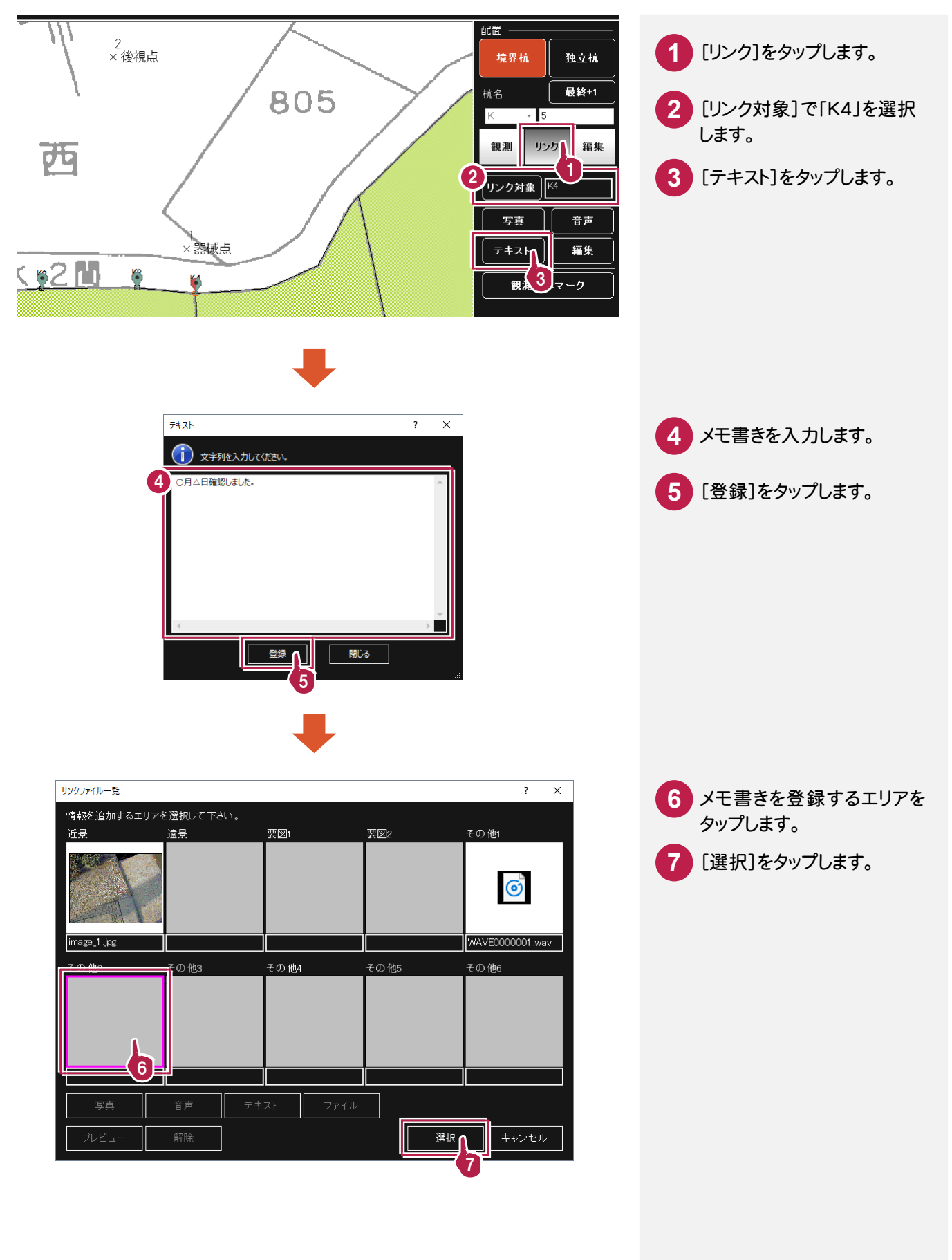

同様に、他の境界杭を設置して、観測します。

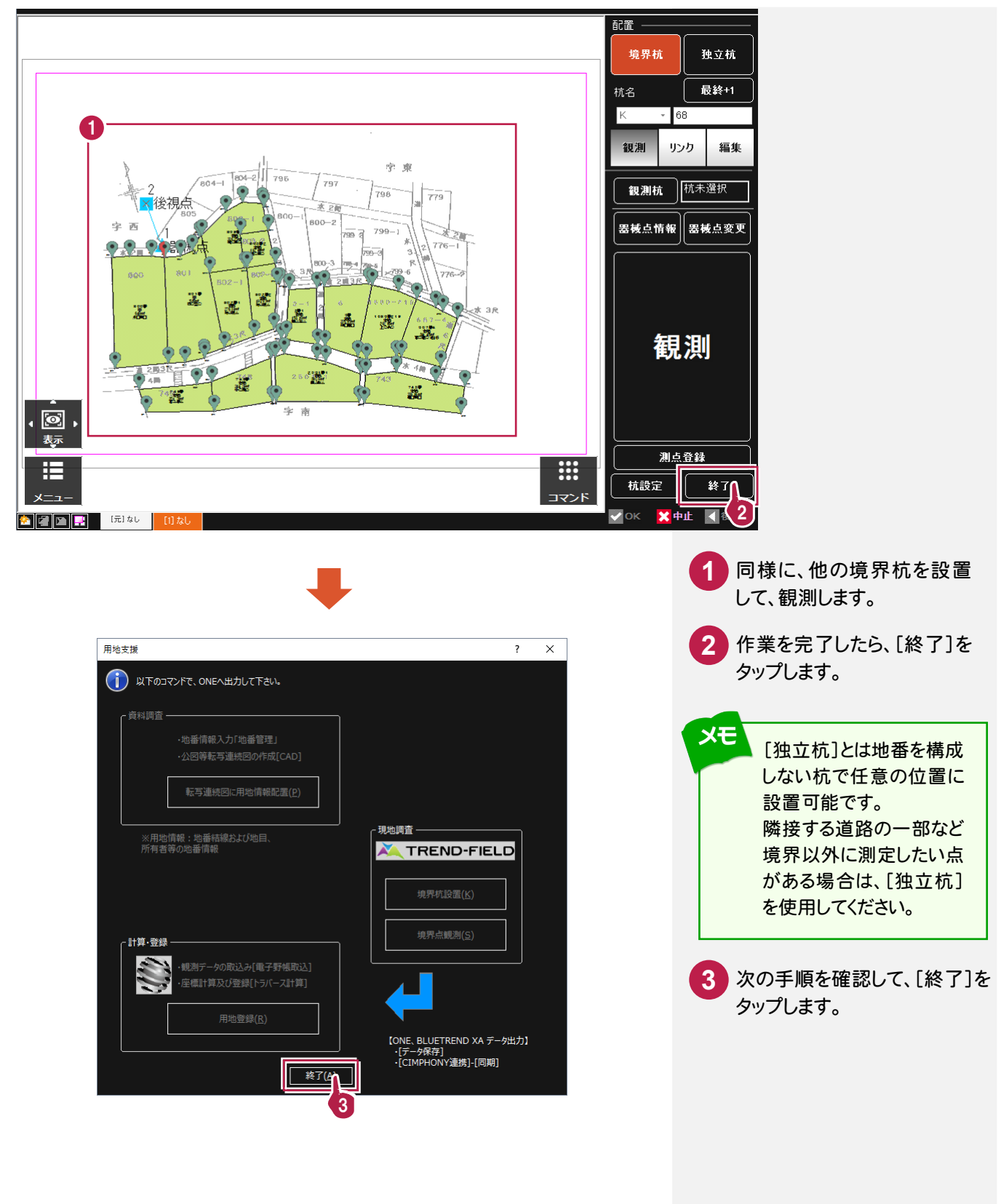

### **- 8** データを保存する

データを保存します。

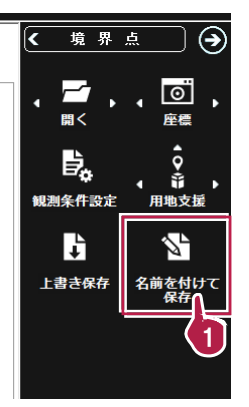

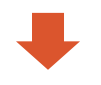

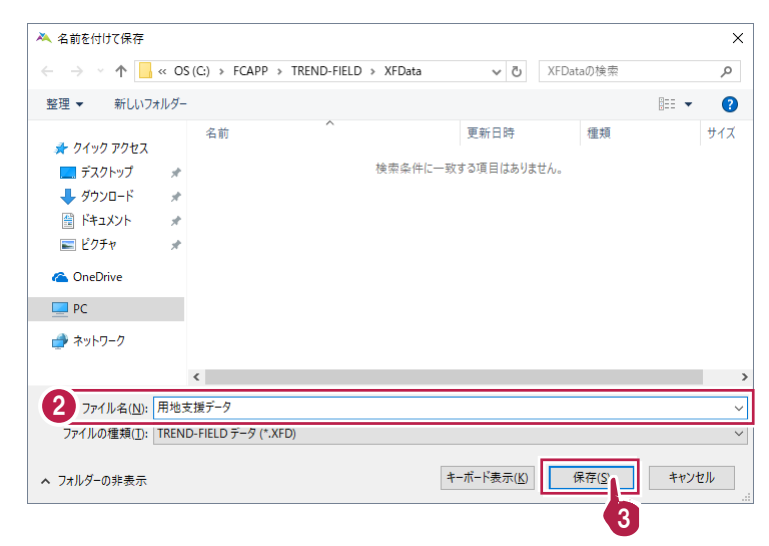

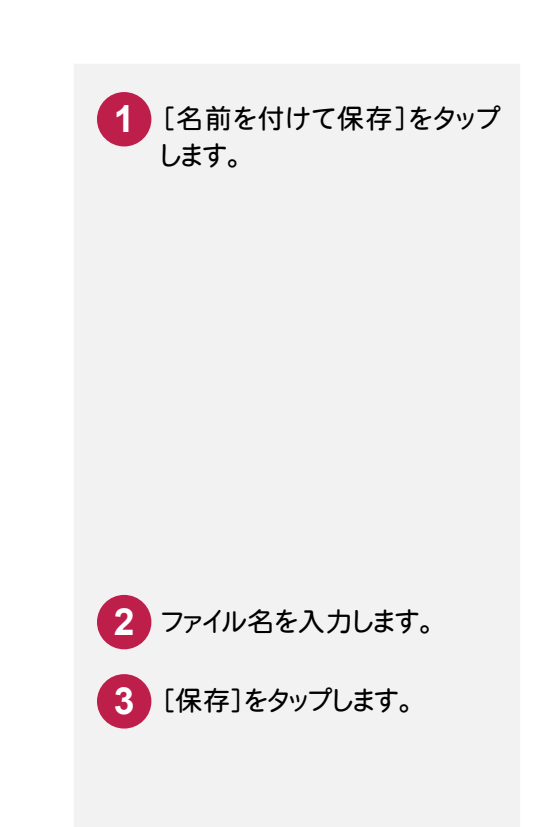

**- 9** TREND-FIELD <sup>と</sup> CIMPHONY のデータを同期する

TREND-FIELD <sup>と</sup> CIMPHONY のデータを同期します。

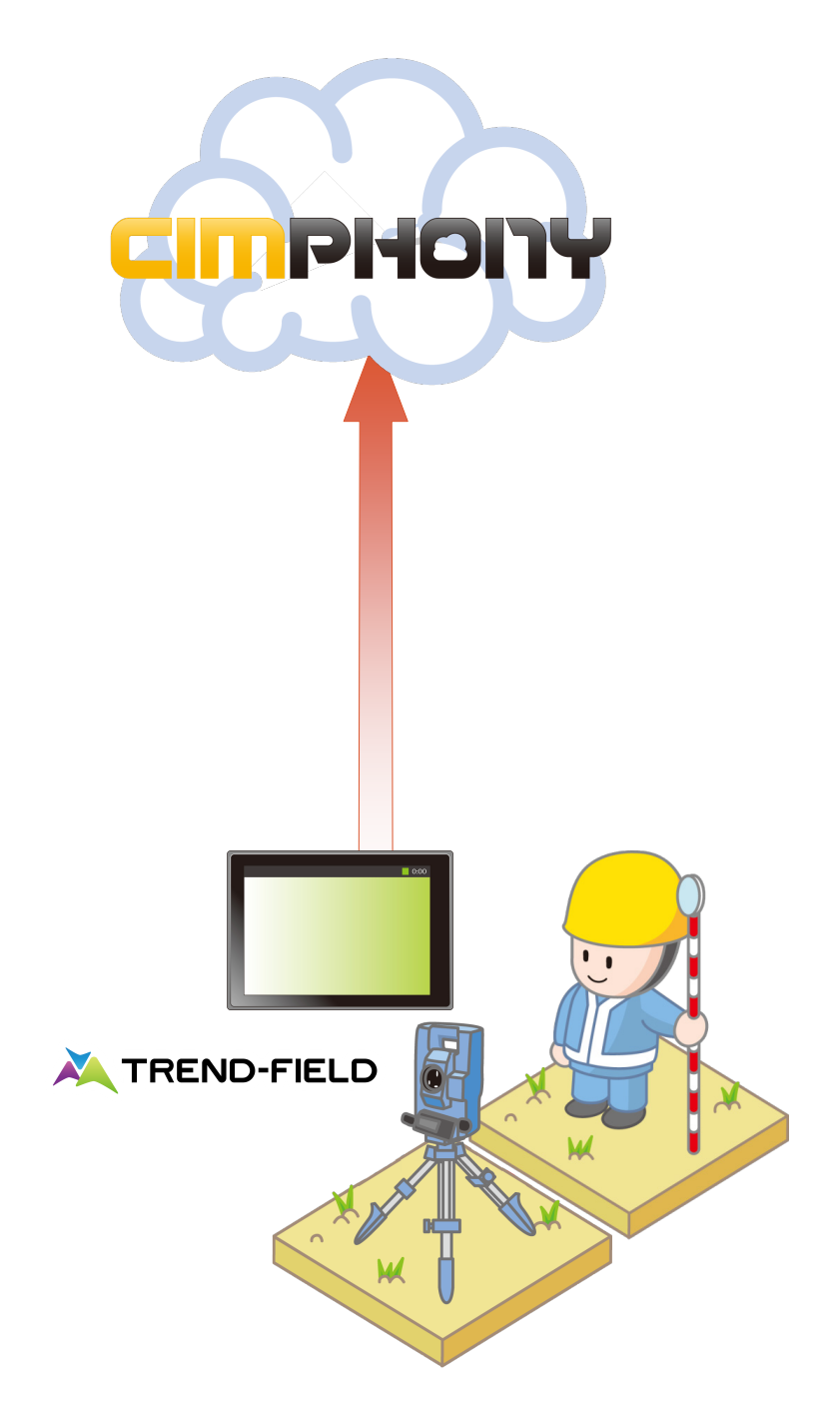

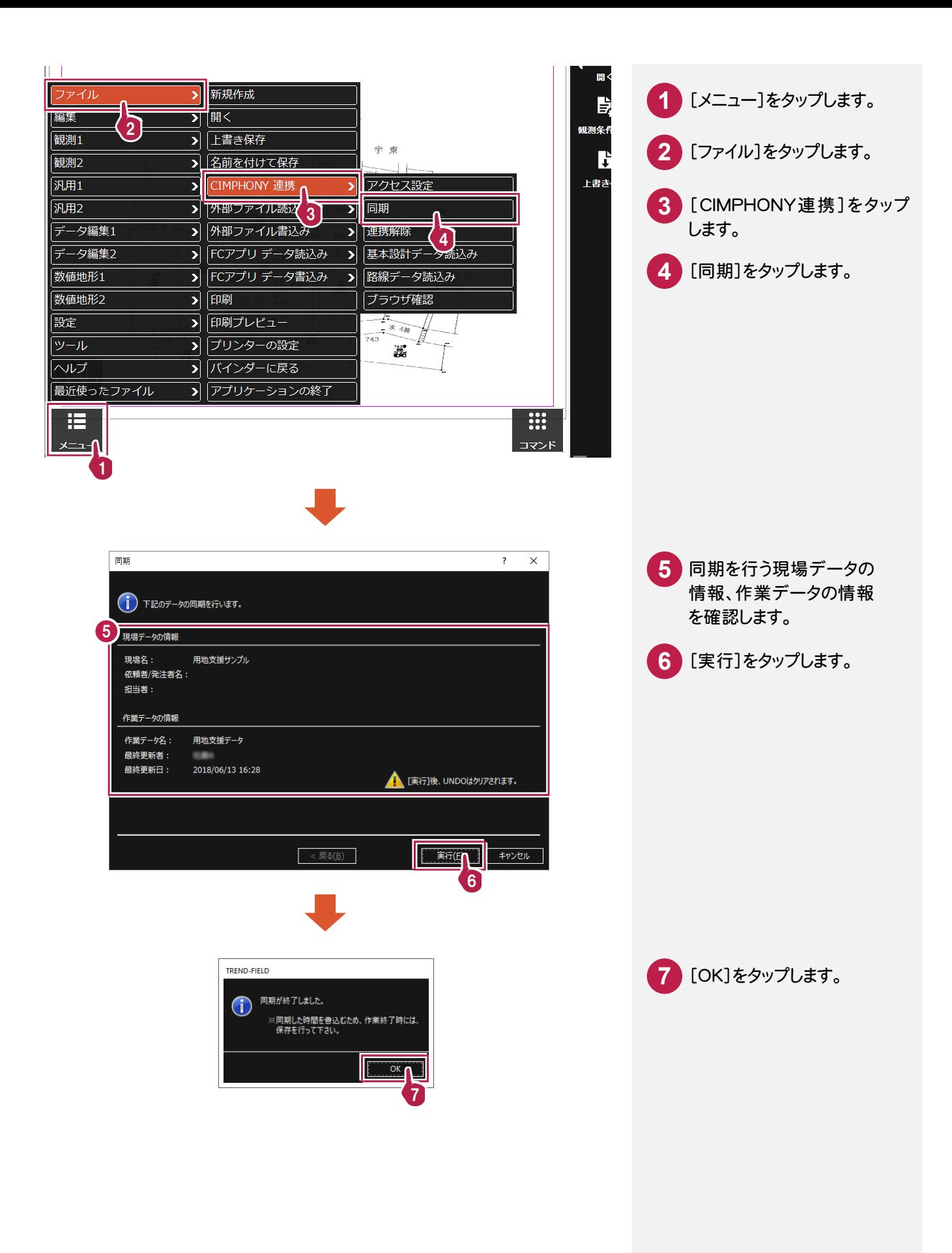

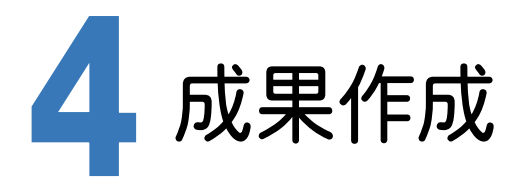

ONEとCIMPHONYを連携して、TREND-FIELDのデータを取り込み、成果を作成します。

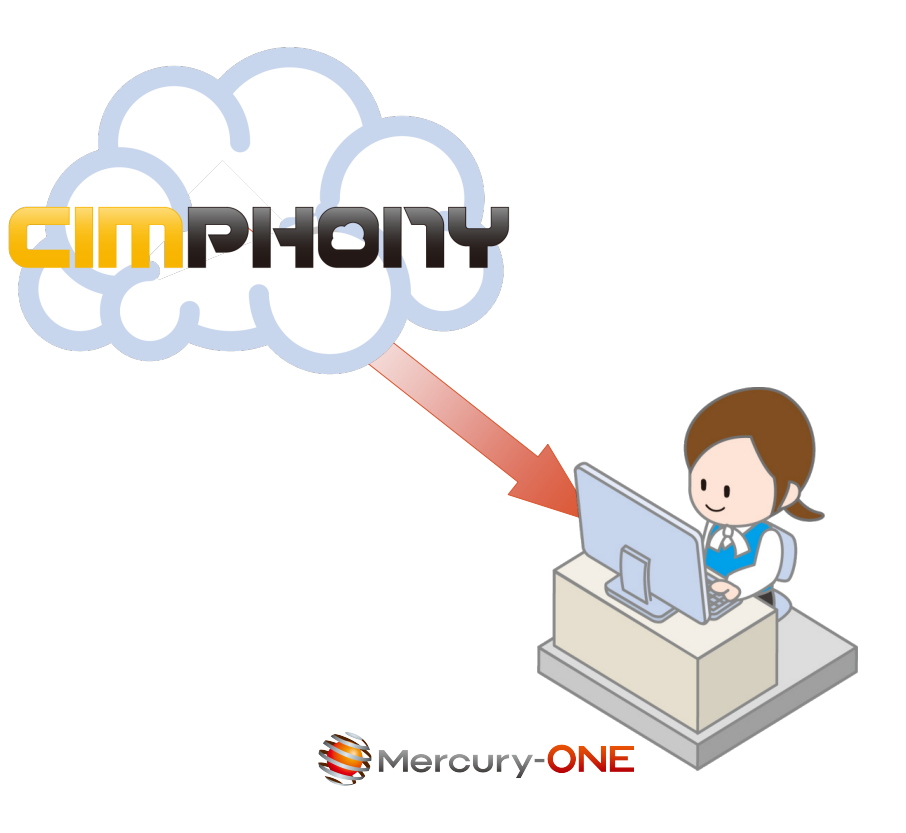

成果作 成 座標化、地番作成 点の記作成 用地実測図の作成

**- 1** CIMPHONY から TREND-FIELD の観測データを取り込む

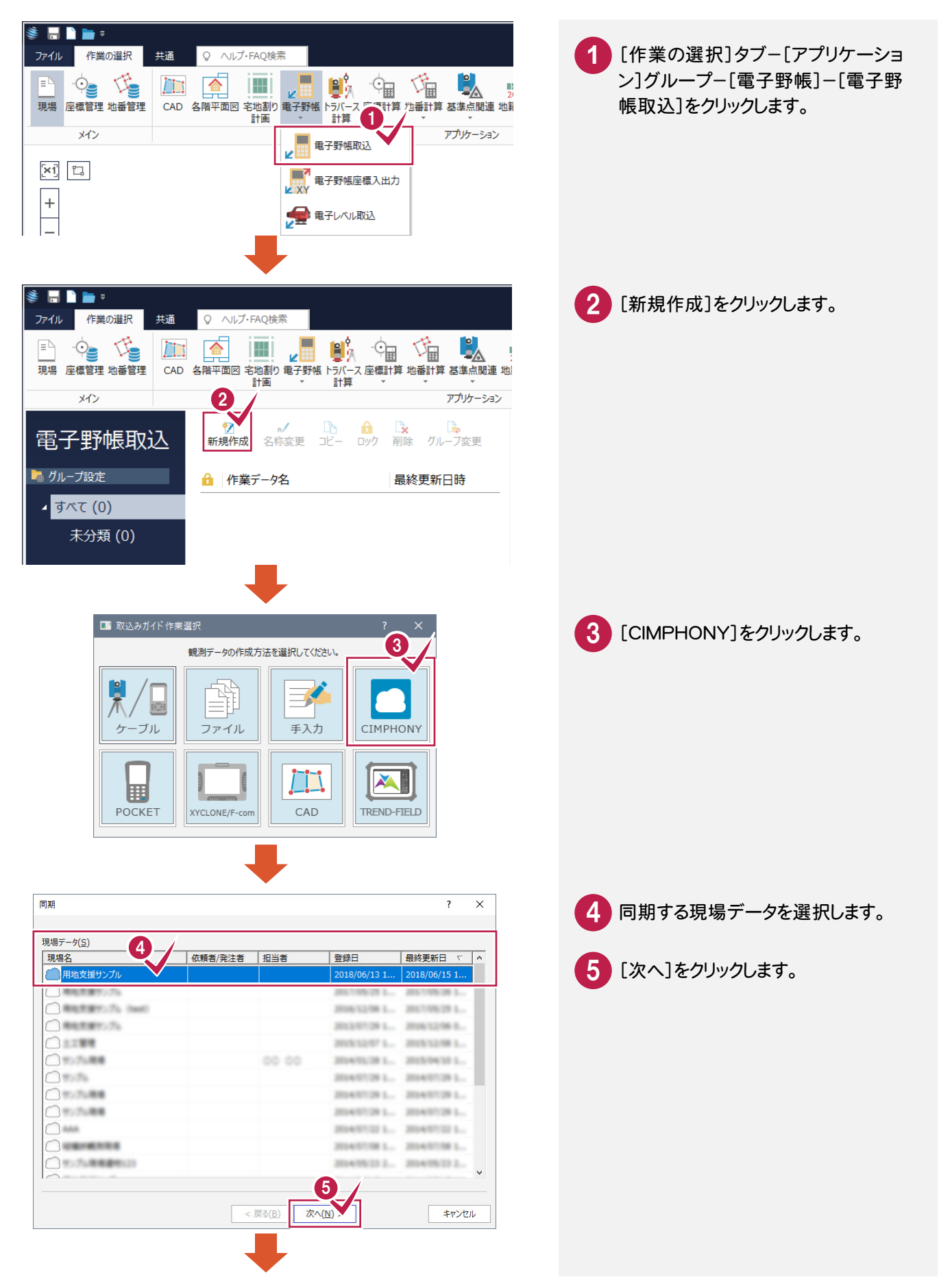

CIMPHONY から TREND-FIELD の観測データを取り込みます。

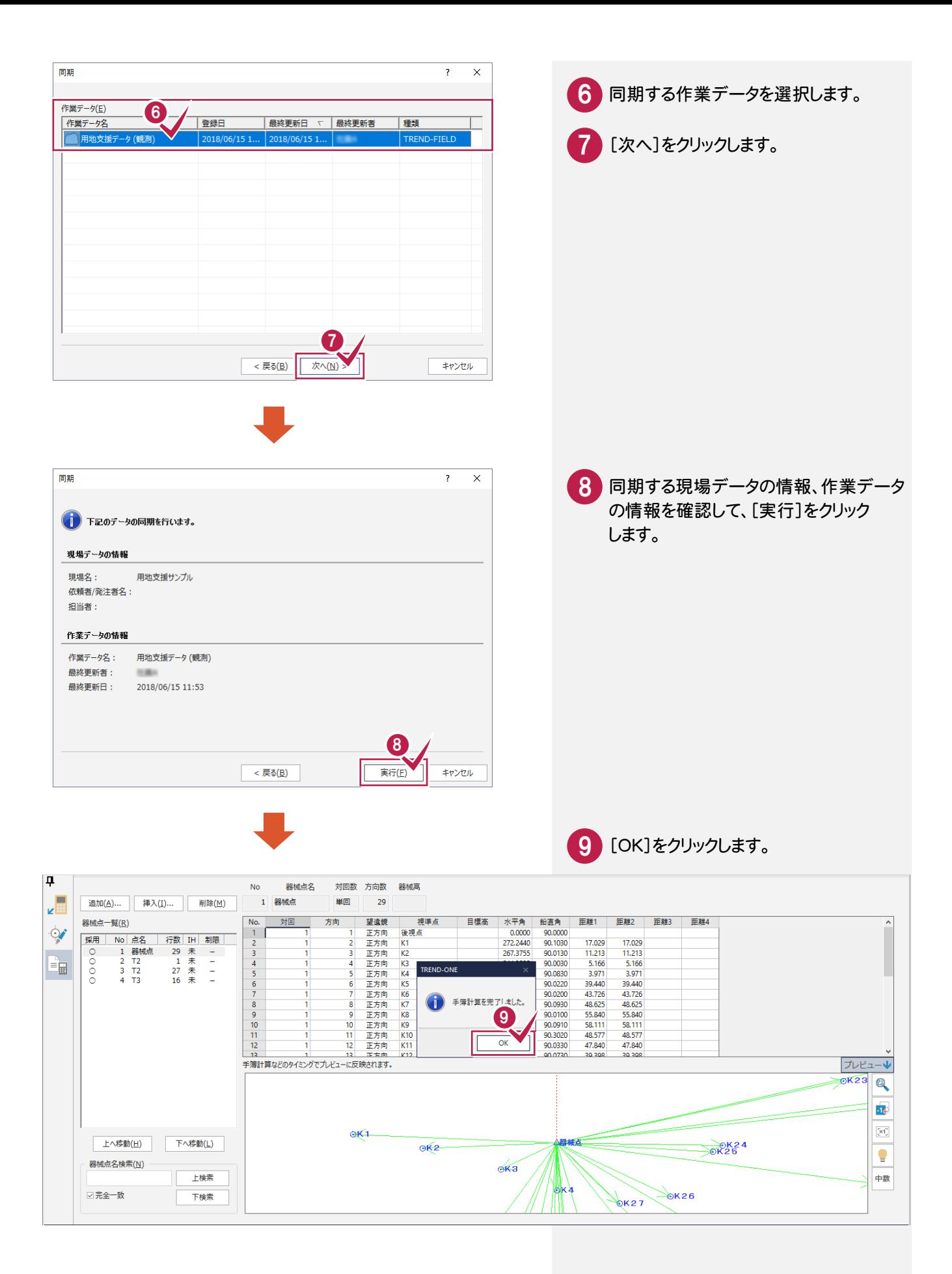

## **4 - 2** トラバース計算をする

#### トラバース計算をします。

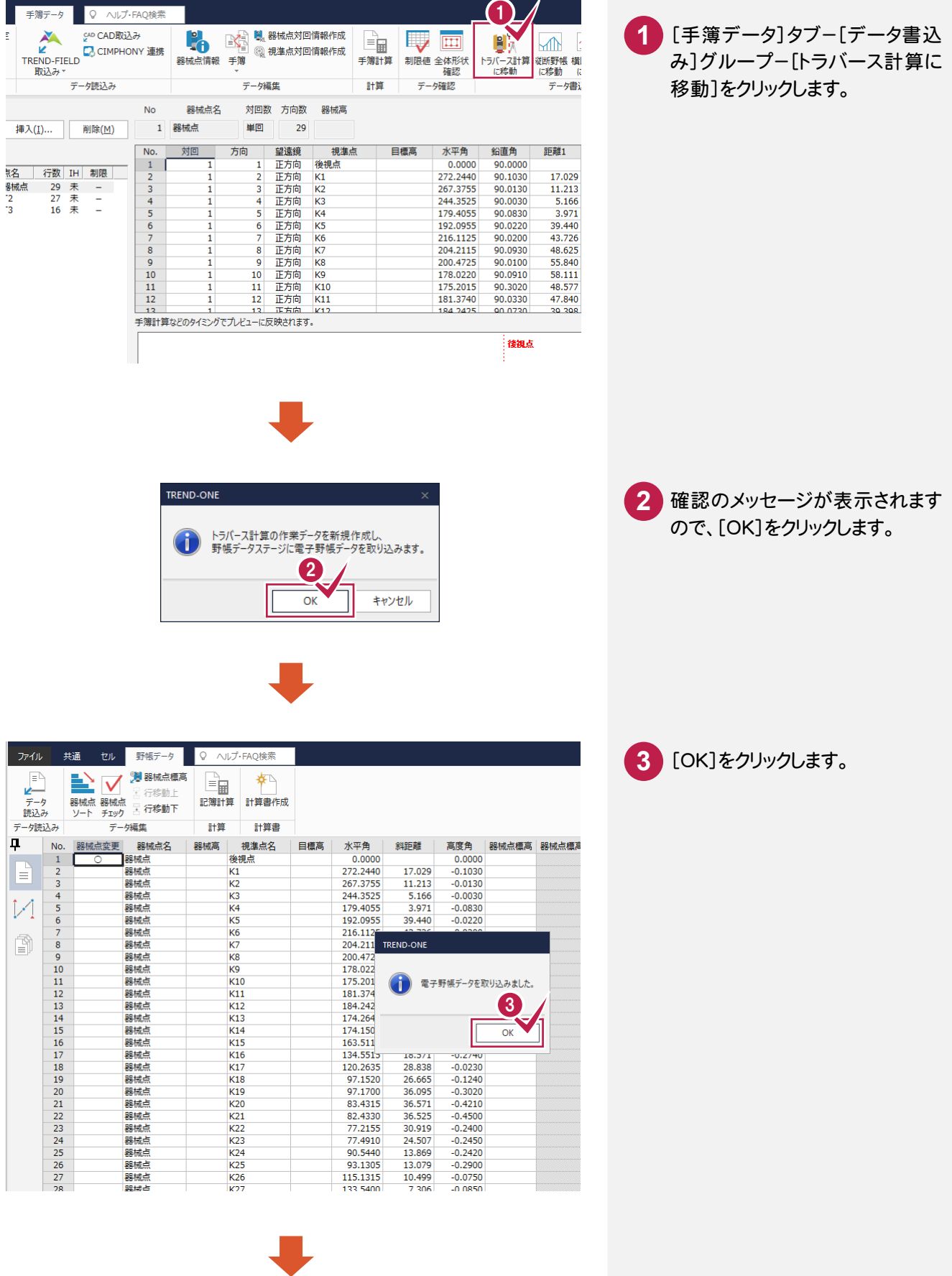

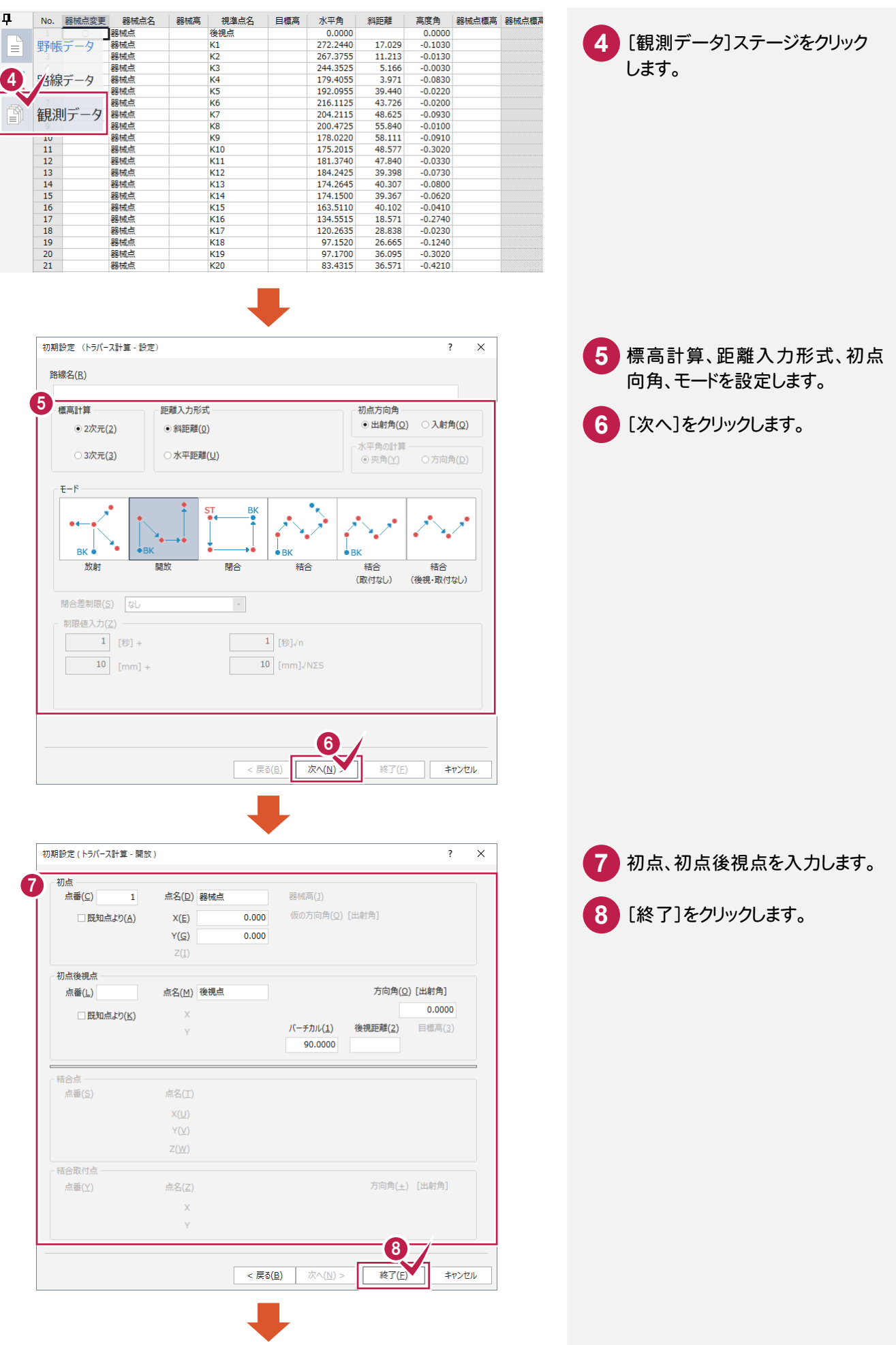

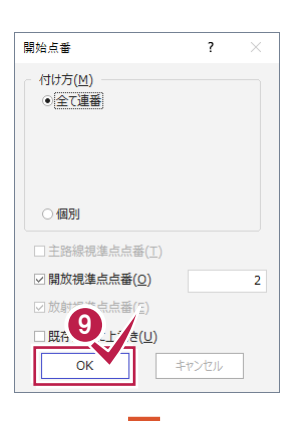

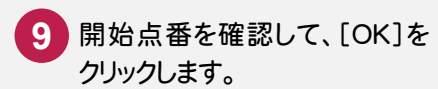

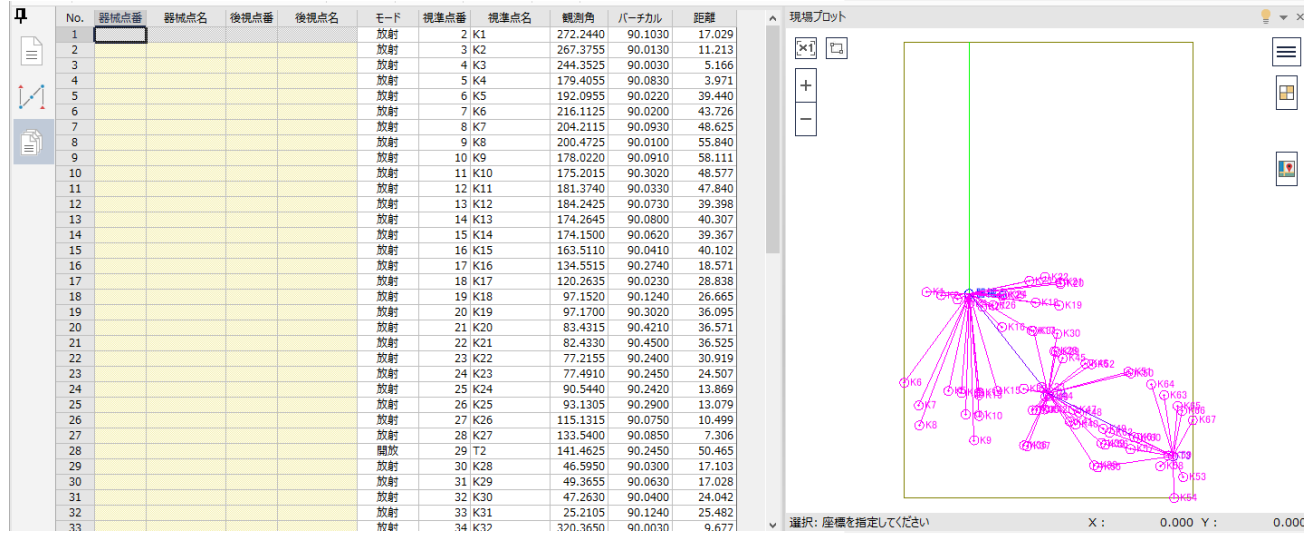

### **4 - 3** 座標を登録する

座標を登録します。

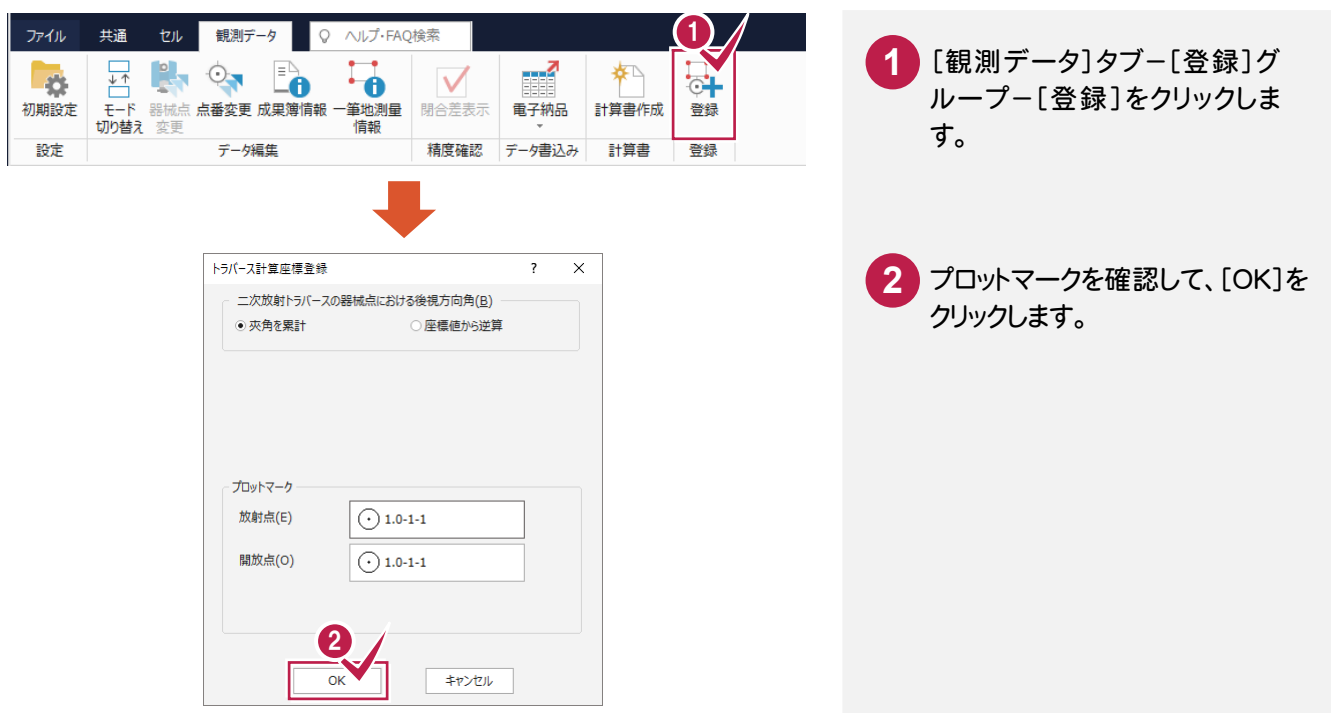

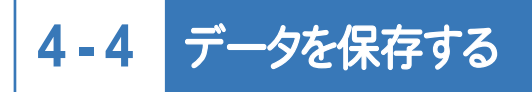

データを保存します。

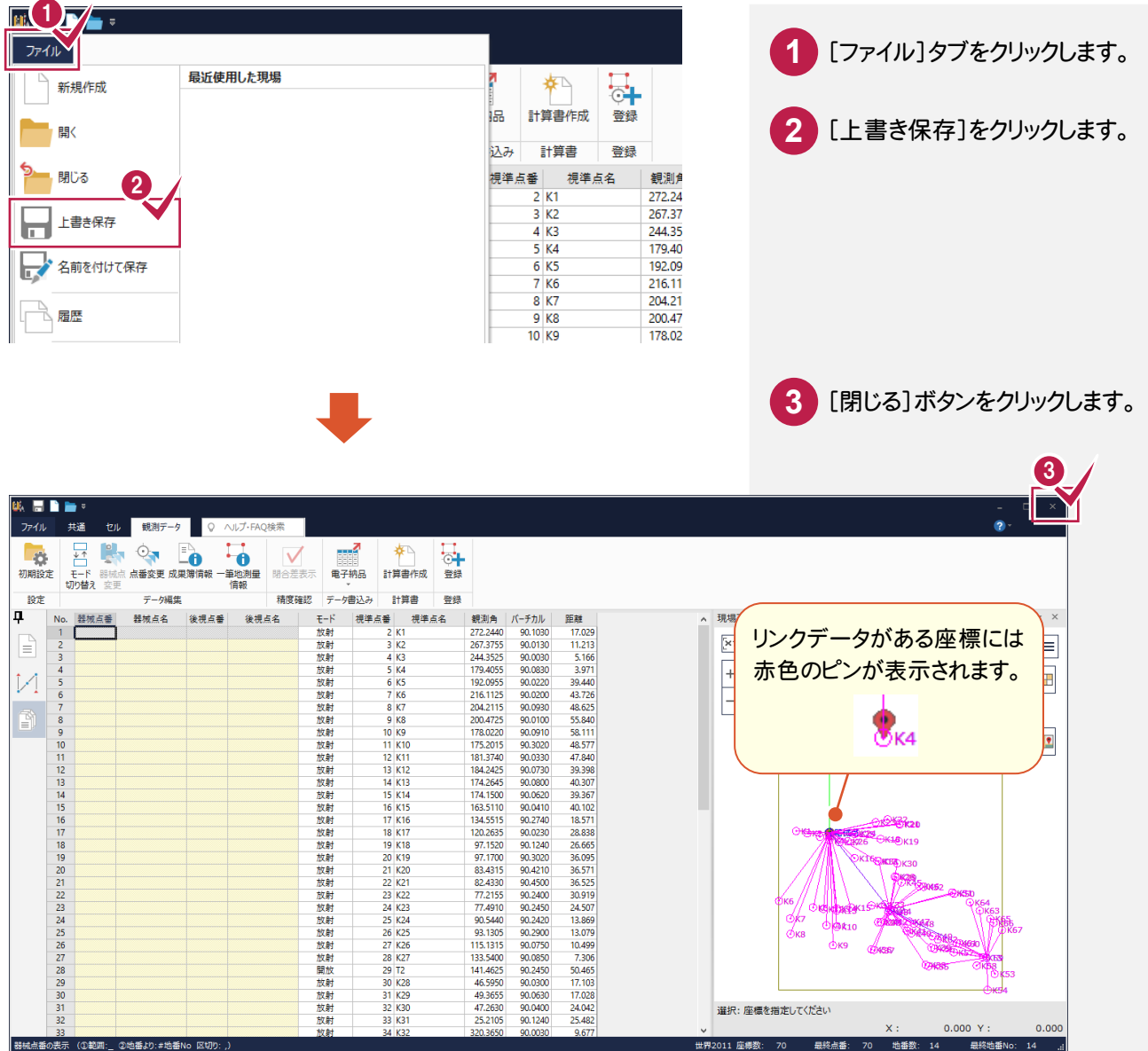

**4 - 5** CAD と CIMPHONY のデータを同期する

CADとCIMPHONYのデータを同期します。

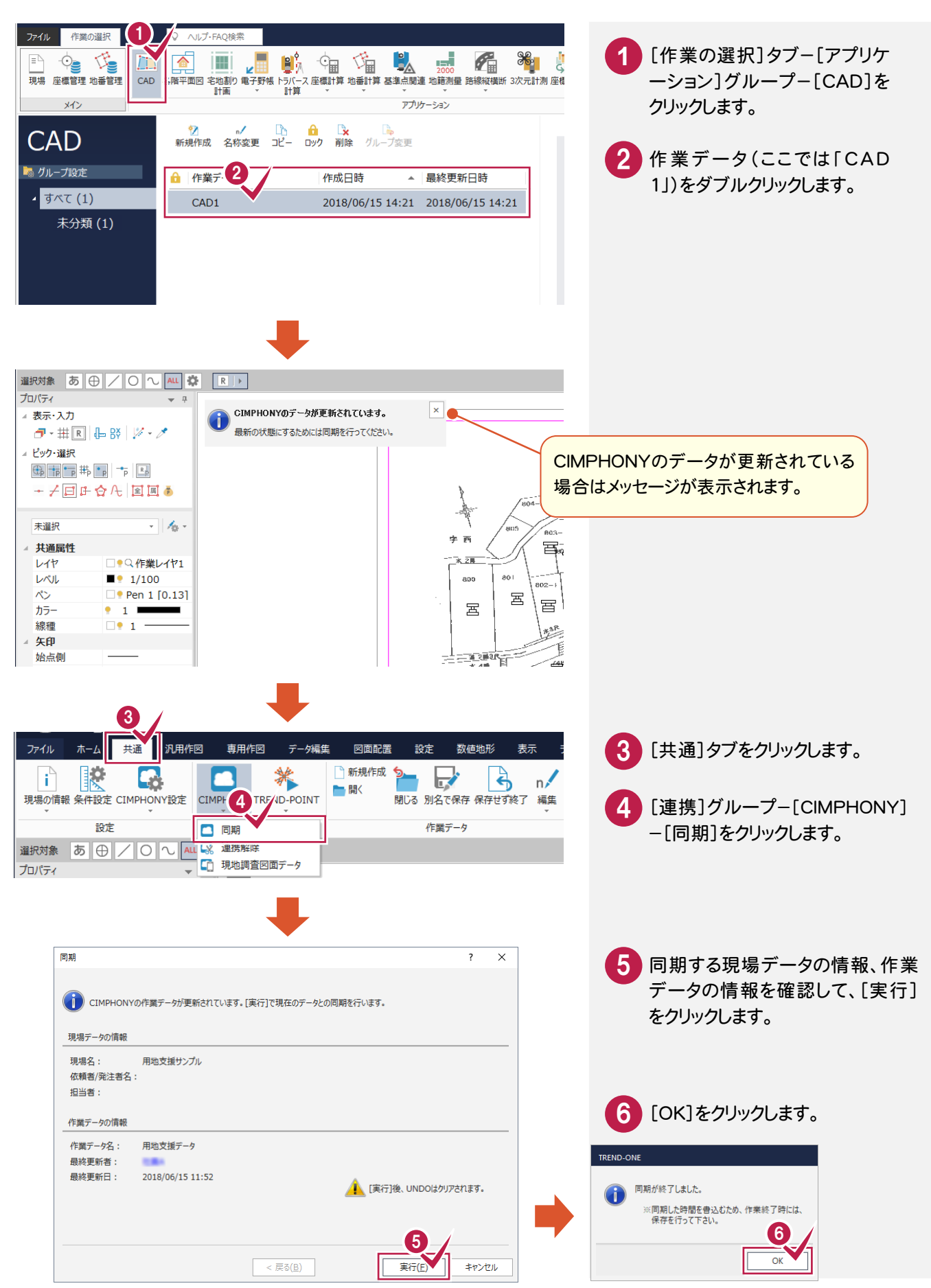

**4 - 6** 地番を作成する

取り込んだ座標と図面より地番を作成します。

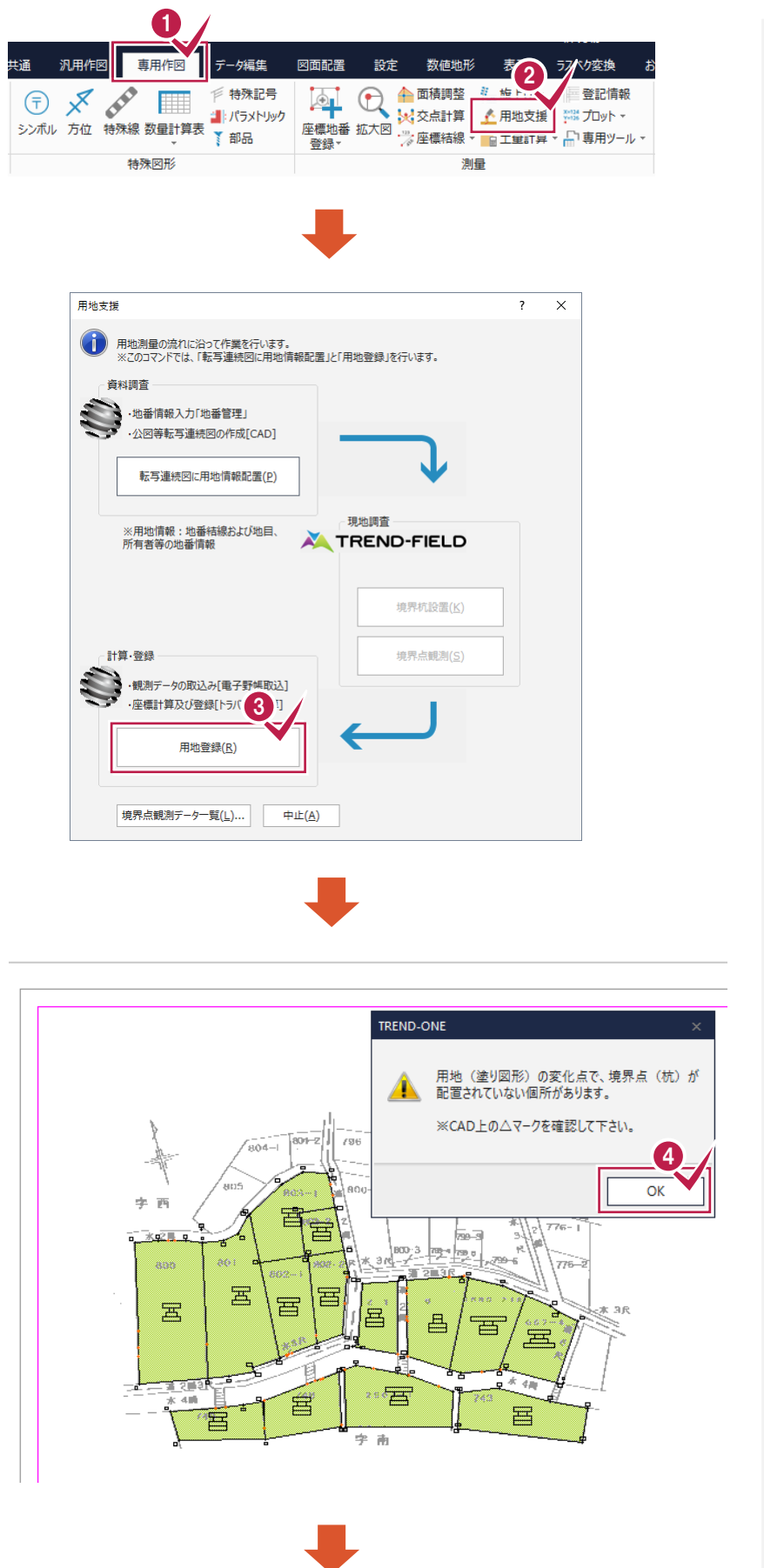

**1** [専用作図]タブをクリックします。 **3** [用地登録]をクリックします。 [測量]グループ-[用地支援] をクリックします。 **2** <mark>4)</mark>用地(塗り図形)の変化点で、 境界点(杭)が配置されていな い箇所がある場合は、確認の メッセージが表示されます。 確認して[OK]をクリックします。

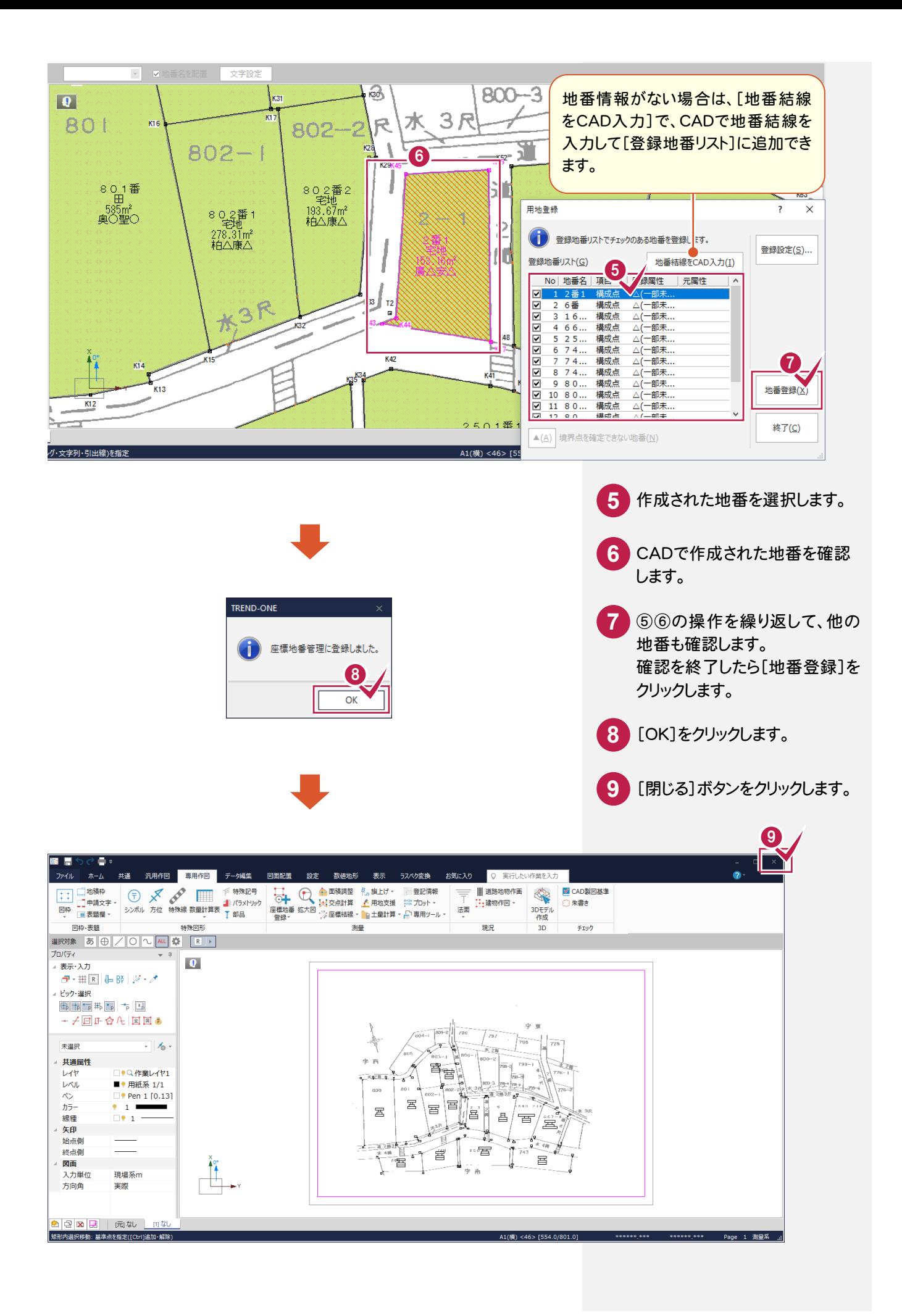

**- 7** 点の記を作成する

点の記を作成します。

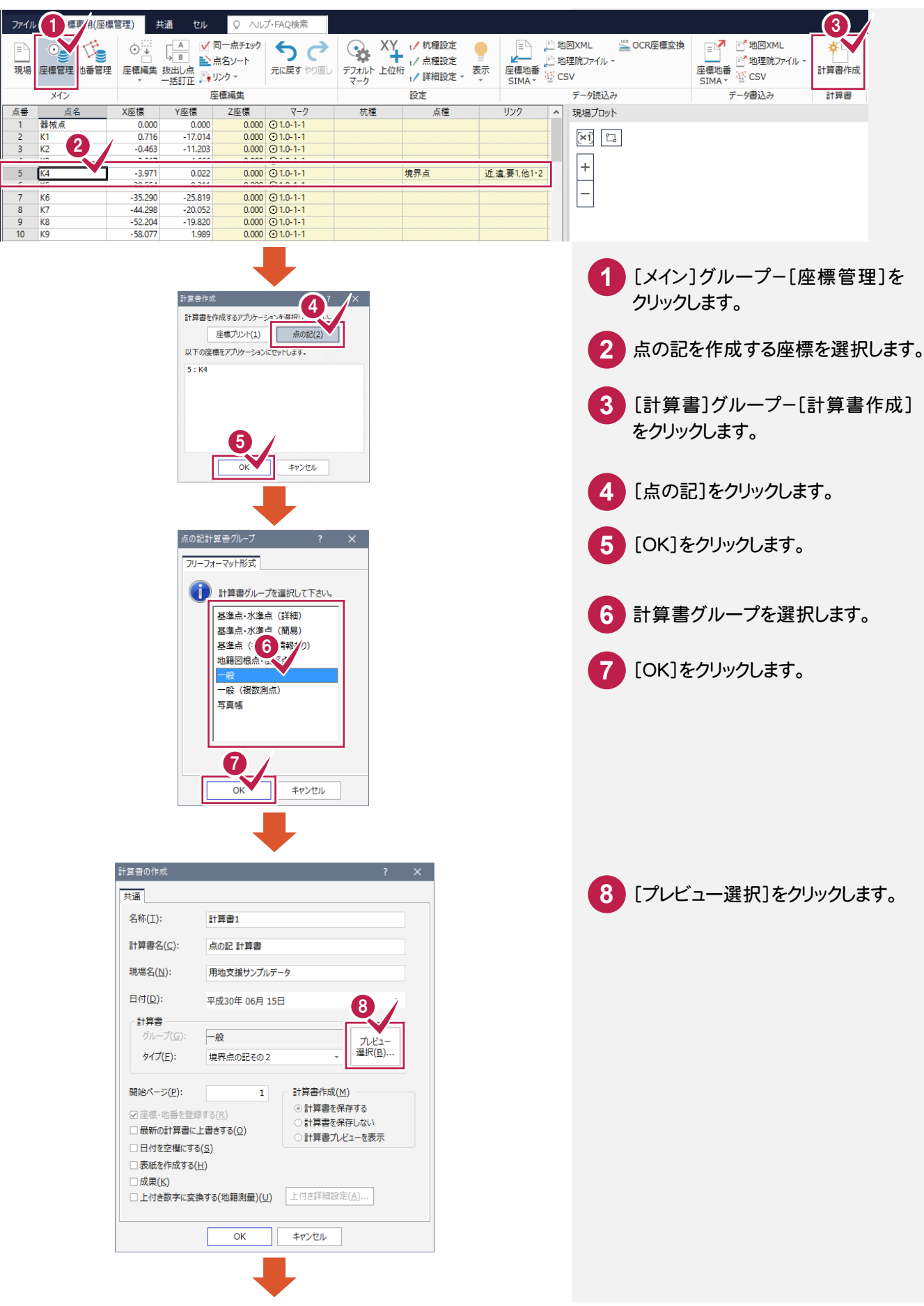

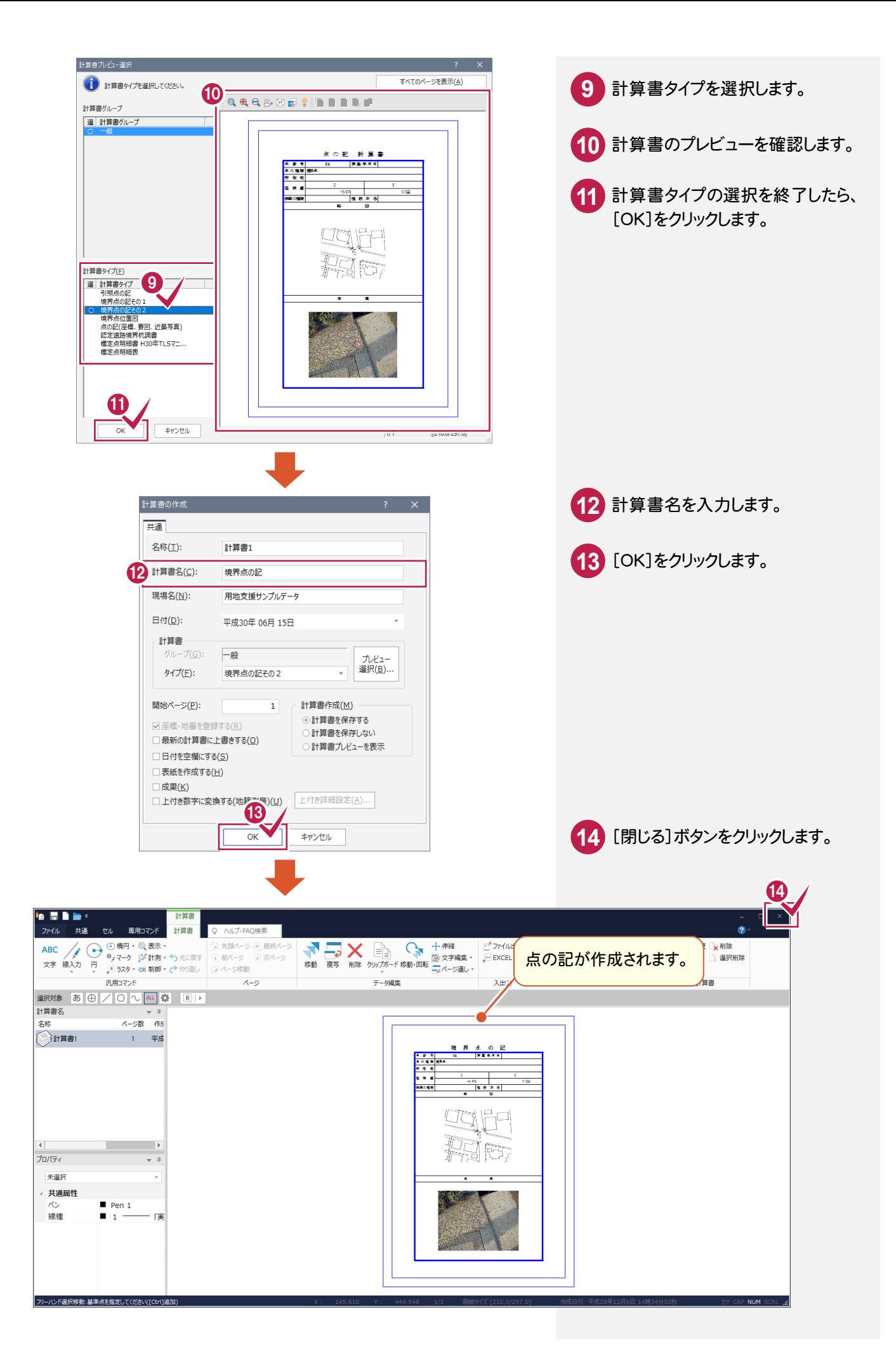

**- 8** 用地実測図を作成する

用地実測図を作成します。

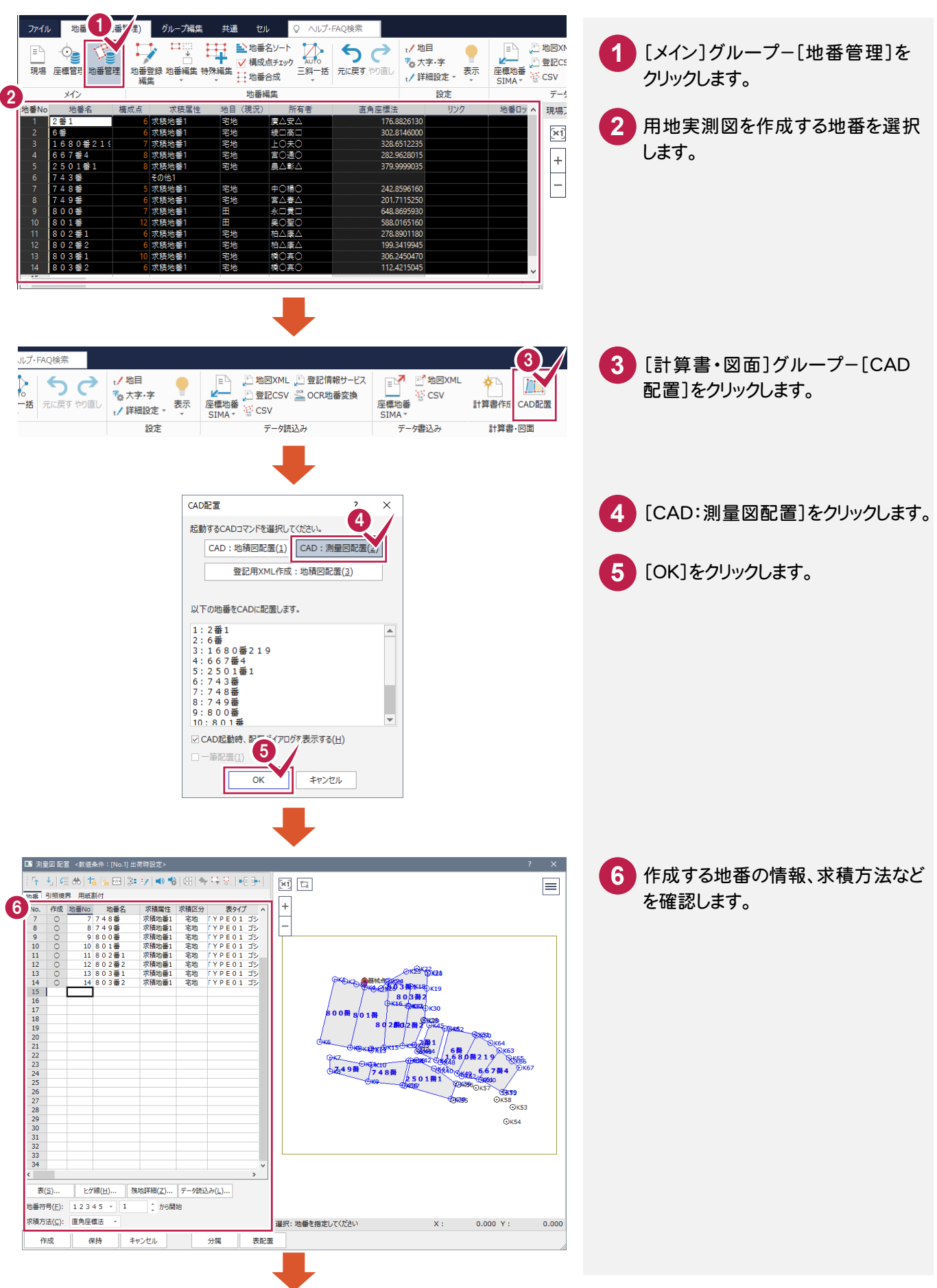

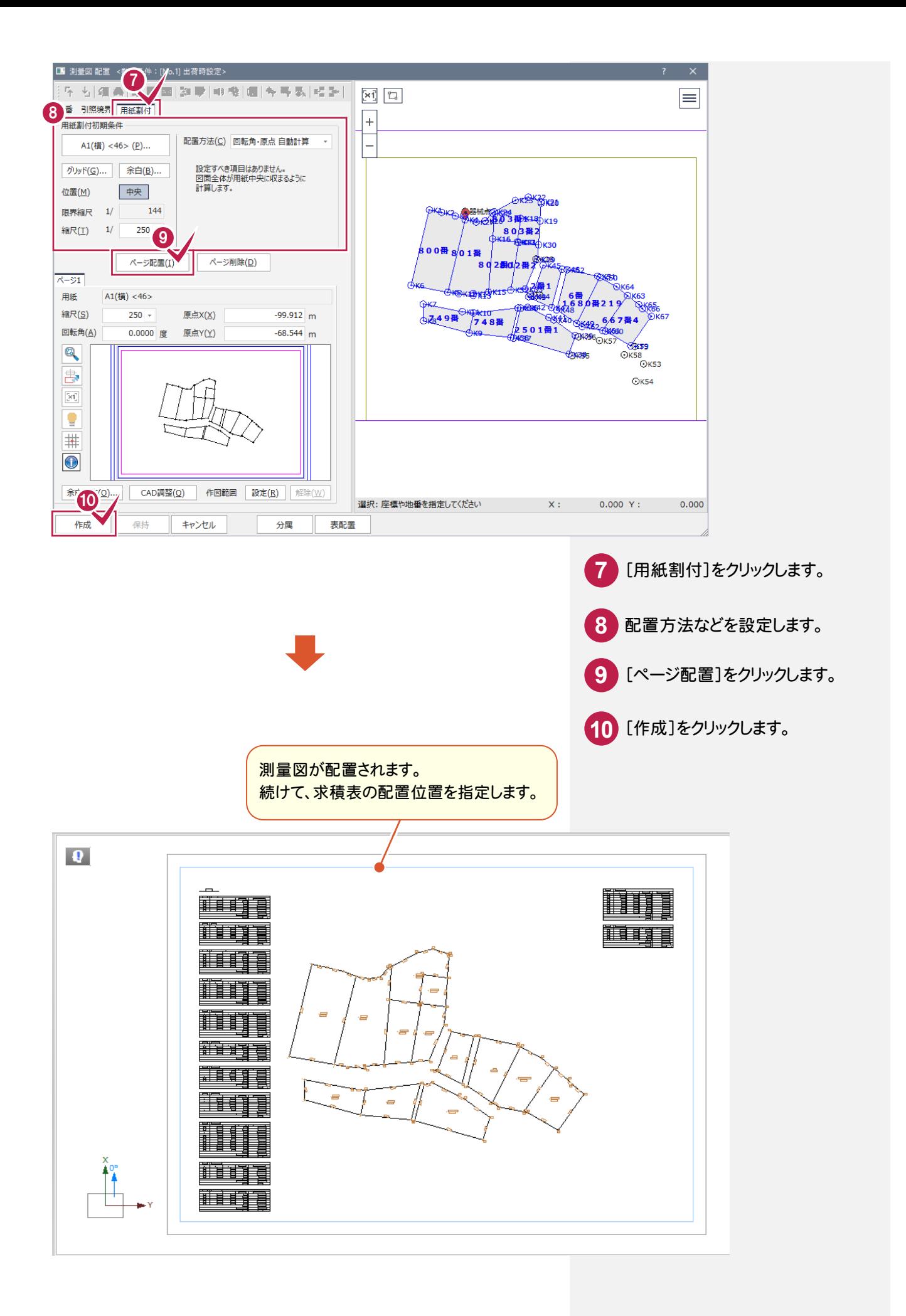